# Donanım Başvuru Kılavuzu İş Amaçlı HP Compaq 6000 Pro Small Form Factor Bilgisayarlar

© Copyright 2009 Hewlett-Packard Development Company, L.P. Bu belgede yer alan bilgiler önceden bildirilmeksizin değiştirilebilir.

Microsoft, Windows ve Windows Vista, Microsoft Corporation'ın ABD'de ve/veya diğer ülkelerde veya bölgelerde ticari markası veya kayıtlı ticari markasıdır.

HP ürün ve servislerine ilişkin garantilerin tamamı, bu ürün ve servislerle birlikte verilen sınırlı garanti beyanlarında açıkça belirtilir. Burada belirtilen hiçbir şey ek garanti oluşturacak şekilde yorumlanmamalıdır. HP, bu kılavuzda olabilecek teknik veya yazım hatalarından ya da eksikliklerden sorumlu tutulamaz.

Bu belge, telif haklarıyla korunan mülkiyet bilgileri içermektedir. Bu belgenin hiçbir bölümü Hewlett-Packard Company'nin önceden yazılı onayı olmadıkça fotokopiyle çoğaltılamaz, kopyalanamaz veya başka dillere çevrilemez.

#### **Donanım Başvuru Kılavuzu**

İş Amaçlı HP Compaq 6000 Pro Small Form Factor Bilgisayarlar

Birinci Basım (Eylül 2009)

Belge Parça Numarası: 576434-141

## **Bu Kitap Hakkında**

Bu kılavuzda, bu bilgisayar modelinin yükseltilmesiyle ilgili temel bilgiler yer almaktadır.

- **UYARI!** Bu tarzda yazılmış metinler, talimatlara uymadığınız takdirde bedensel zarar görebileceğinizi veya ölüme sebep olunabileceğini belirtir.
- **DİKKAT:** Bu şekilde tasarlanmış metinler, yönergelere uyulmadığı takdirde donatının zarar görebileceğini veya bilgi kaybıyla karşılaşabileceğinizi belirtir.
- **FY NOT:** Bu şekilde hazırlanan metinler, önemli ek bilgiler sağlamaktadır.

# *İçindekiler*

## 1 Ürün Özellikleri

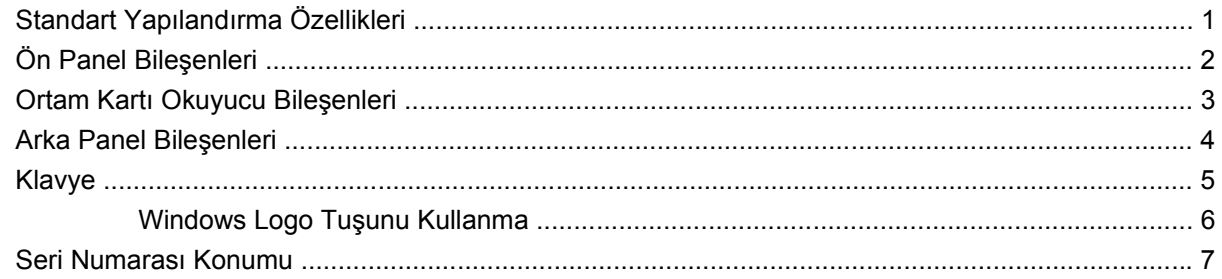

### 2 Donanım Yükseltmeleri

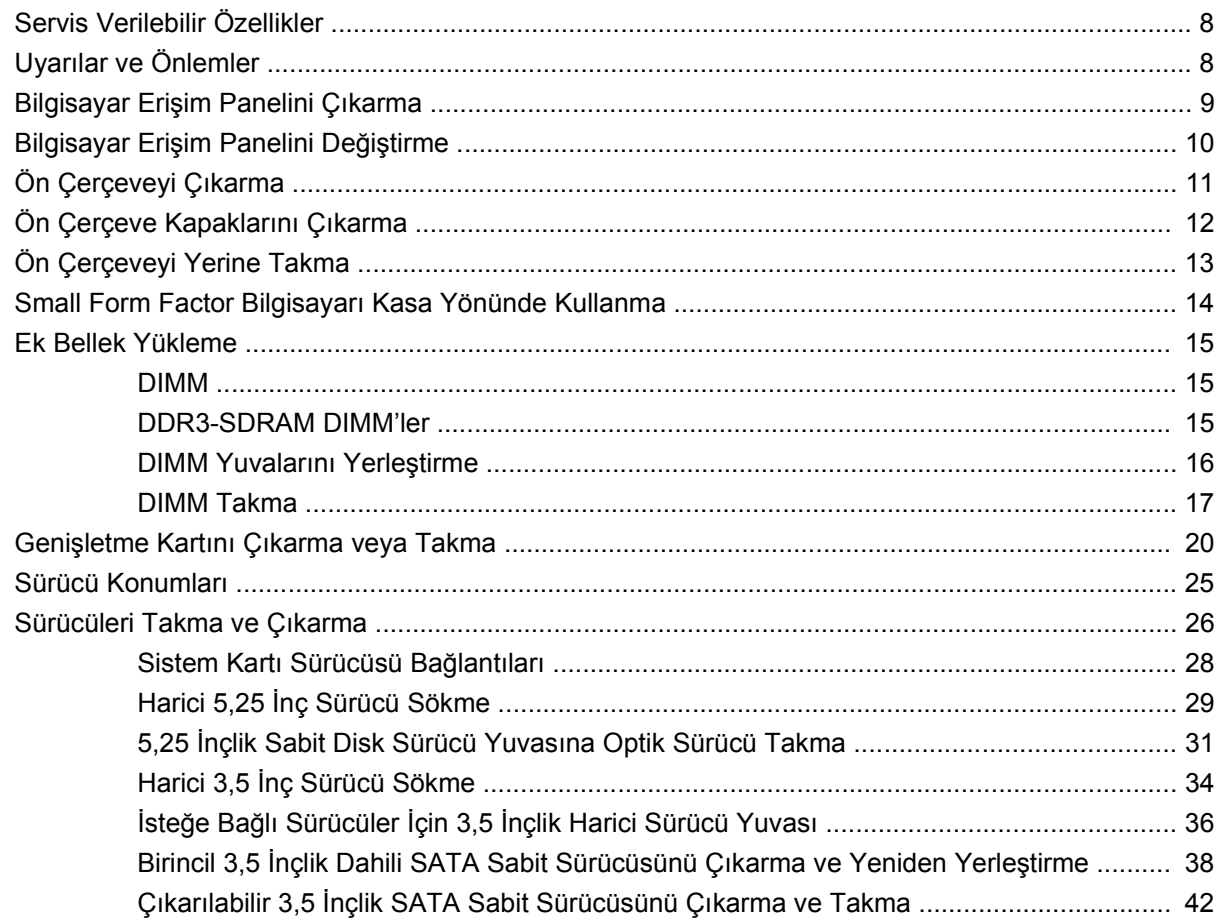

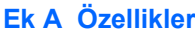

## Ek B Pil Değiştirme

### Ek C Harici Güvenlik Aygıtları

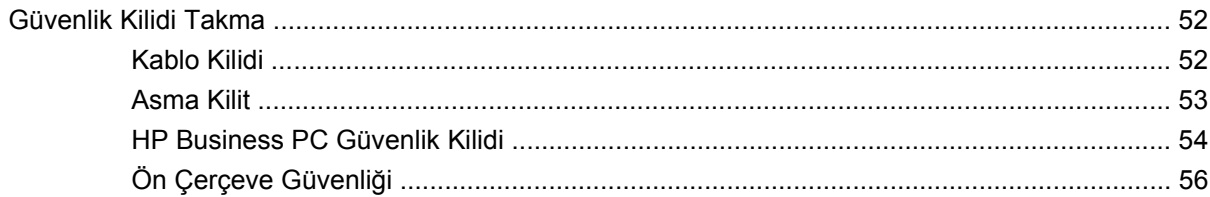

## Ek D Elektrostatik Deşarj

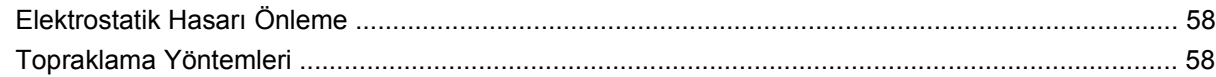

## Ek E Bilgisayar Çalıştırma Yönergeleri, Düzenli Bakım ve Taşıma Hazırlığı

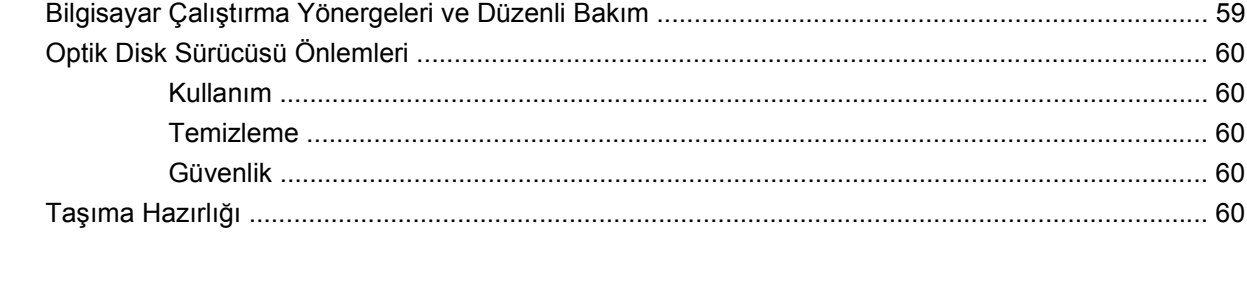

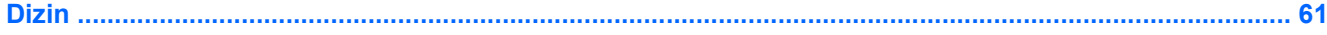

# <span id="page-6-0"></span>**1 Ürün Özellikleri**

# **Standart Yapılandırma Özellikleri**

HP Compaq Small Form Factor özellikleri modele bağlı olarak değişebilir. Bilgisayarda yüklü donanım ve yazılım ürünlerinin tam listesi için, tanılama yardımcı programını (yalnızca bazı modellerde bulunur) çalıştırın. Yardımcı programın kullanılmasıyla ilgili yönergeler Sorun Giderme Kılavuzu'nda sağlanmıştır.

**NOT:** Small Form Factor bilgisayarı kasa yönünde de kullanılabilir. Daha fazla bilgi için, bu kılavuzdaki [Small Form Factor Bilgisayarı Kasa Yönünde Kullanma sayfa 14](#page-19-0)'e bakın.

**Şekil 1-1** Small Form Factor Yapılandırma

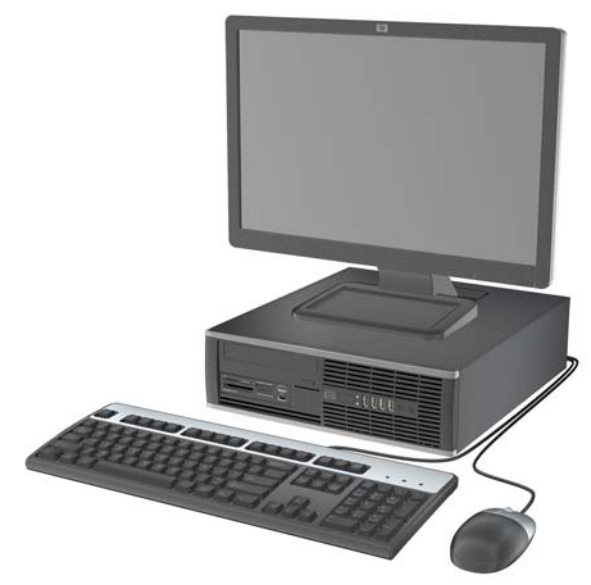

# <span id="page-7-0"></span>**Ön Panel Bileşenleri**

Sürücü yapılandırması da modele göre değişiklik gösterebilir.

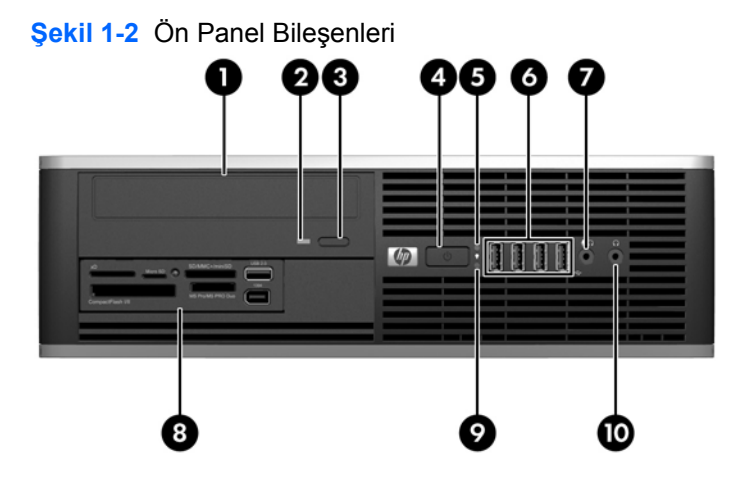

#### **Tablo 1-1 Ön Panel Bileşenleri**

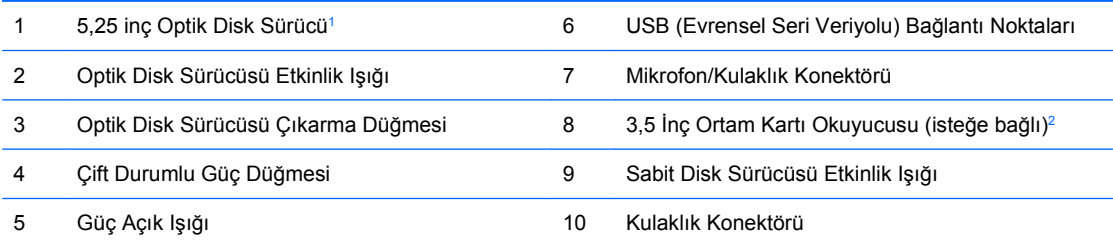

**NOT:** Mikrofon/Kulaklık Konektörüne bir aygıt takıldığında konektörü bir mikrofon hattı Hat Giriş aygıtı için mi yoksa bir kulaklık için mi kullanmak istediğinizi soran bir iletişim kutusu açılır. Konektörü istediğiniz zaman Windows görev çubuğundaki Realtek HD Ses Yöneticisi'ni çift tıklatarak yeniden yapılandırabilirsiniz.

**NOT:** Güç açık olduğunda, Güç Açık Işığı normal olarak yeşil renklidir. Kırmızı renkli yanıp sönüyorsa, bilgisayarda bir sorun vardır ve bir tanılama kodu görüntüleniyordur. Kodu yorumlamak için bkz Sorun Giderme Kılavuzu.

<sup>1</sup> Bazı modellerde bu yuvayı kapatan 5,25 inç çerçeve kapağı bulunur.

<sup>2</sup> Bazı modellerde bu yuvayı kapatan 3,5 inç çerçeve kapağı bulunur.

# <span id="page-8-0"></span>**Ortam Kartı Okuyucu Bileşenleri**

Ortam kartı okuyucu, yalnızca bazı modellerde bulunan isteğe bağlı bir aygıttır. Ortam kartı okuyucu bileşenlerini tanımlamak için aşağıdaki şekle ve tabloya bakın.

**Şekil 1-3** Ortam Kartı Okuyucu Bileşenleri

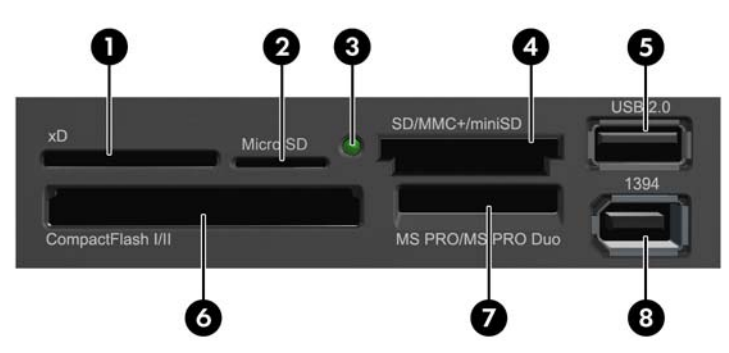

#### **Tablo 1-2 Ortam Kartı Okuyucu Bileşenleri**

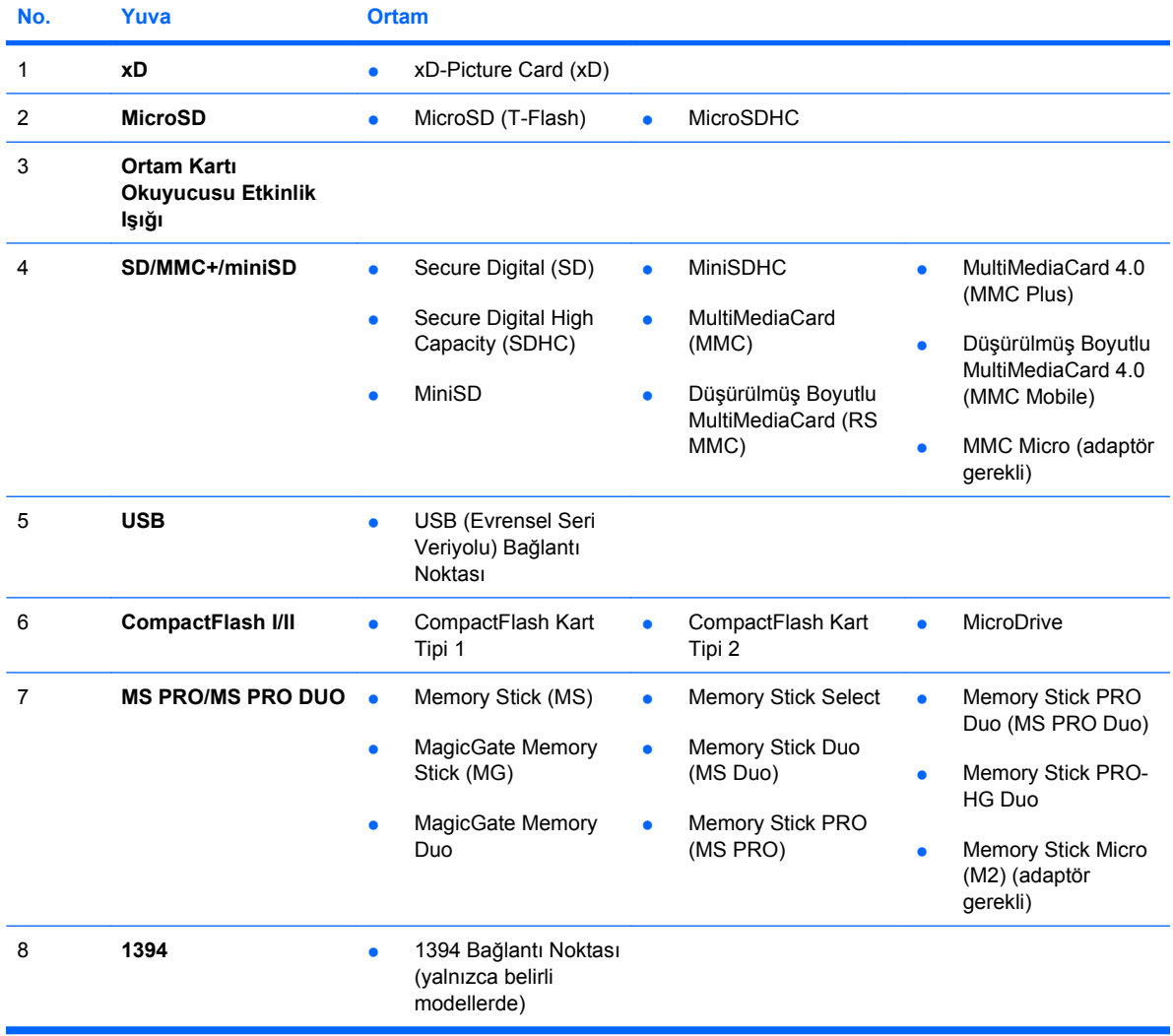

# <span id="page-9-0"></span>**Arka Panel Bileşenleri**

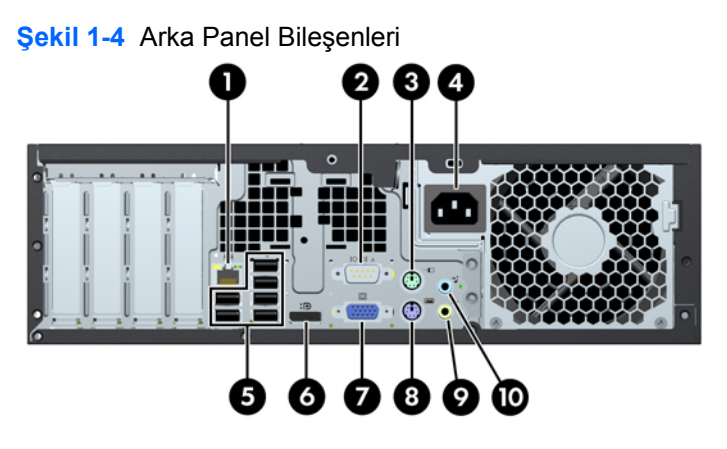

#### **Tablo 1-3 Arka Panel Bileşenleri**

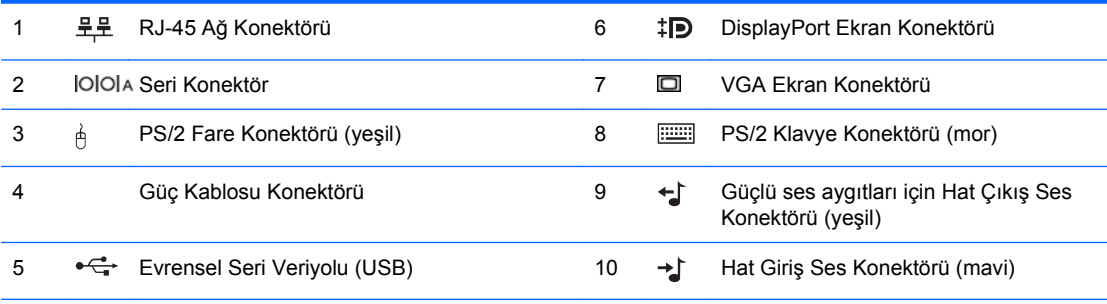

**NOT:** Konektörlerin düzeni ve sayısı modele göre farklılık gösterebilir.

İsteğe bağlı bir ikinci seri bağlantı noktası ve isteğe bağlı bir paralel bağlantı noktası HP'den temin edilebilir.

Mavi Hat Giriş Ses Konektörüne bir aygıt takıldığında konektörü bir hat giriş aygıtı için mi yoksa bir mikrofon için mi kullanmak istediğinizi soran bir iletişim kutusu açılır. Konektörü istediğiniz zaman Windows görev çubuğundaki Realtek HD Ses Yöneticisi'ni çift tıklatarak yeniden yapılandırabilirsiniz.

Bilgisayara bir grafik kartı takılmışsa, sistem kartındaki ekran konektörleri devre dışı kalır.

PCI veya PCI Express x1 yuvasında bir grafik kartı takılıysa, grafik kartındaki ve sistem kartındaki konektörler aynı anda kullanılabilir. Bazı ayarların her iki konektörü de kullanmak için Computer Setup'da (Bilgisayar Kurulumu) değiştirilmesi gerekebilir. Önyükleme VGA denetleyicisini ayarlama hakkında bilgi için Computer Setup (F10) Yardımcı Programı Kılavuzu'na bakın.

# <span id="page-10-0"></span>**Klavye**

**Şekil 1-5** Klavye Bileşenleri

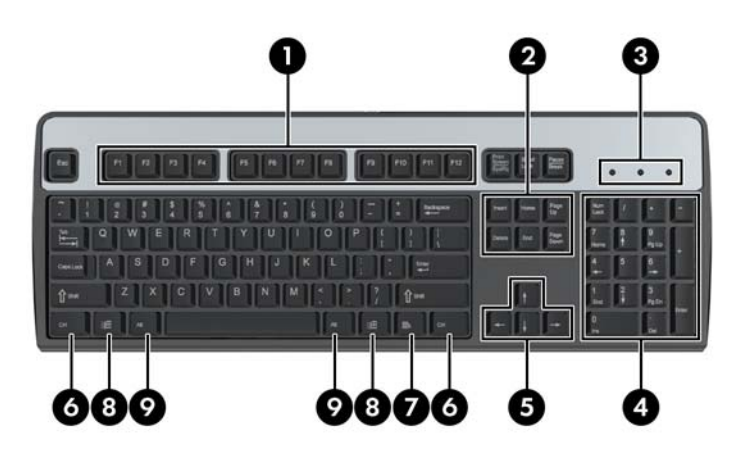

#### **Tablo 1-4 Klavye Bileşenleri**

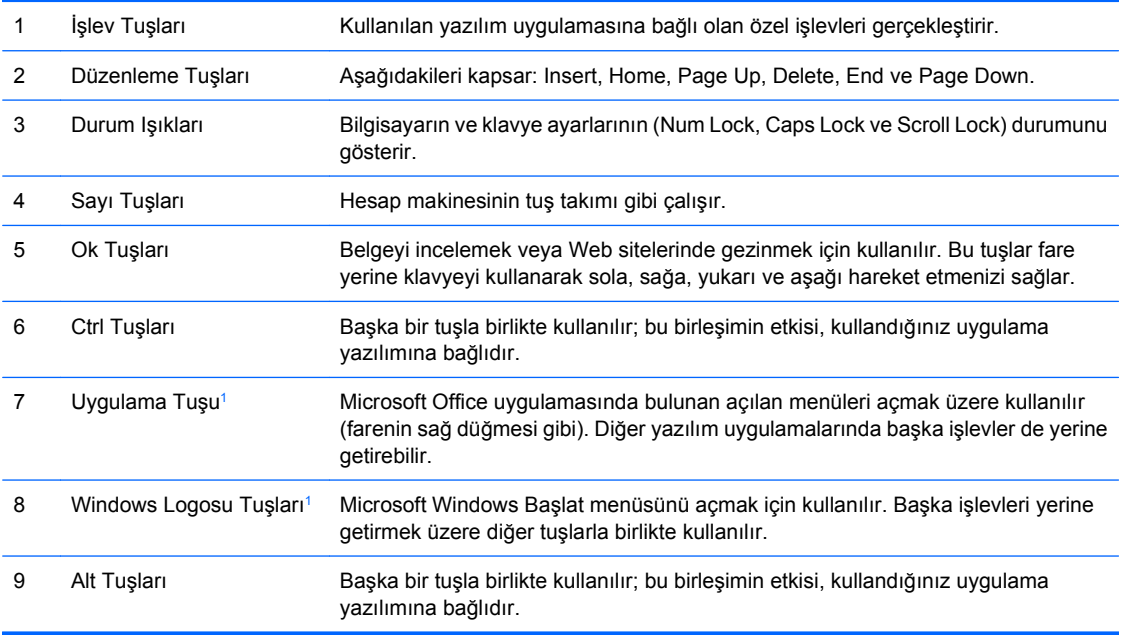

1 Bazı coğrafi bölgelerde bulunan tuşlar.

# <span id="page-11-0"></span>**Windows Logo Tuşunu Kullanma**

Windows işletim sisteminde yer alan birçok işlevi gerçekleştirmek için, Windows Logo tuşunu diğer tuşlarla birlikte kullanın. Windows Logo tuşunu bulmak için <u>[Klavye sayfa 5](#page-10-0)</u>'e bakın.

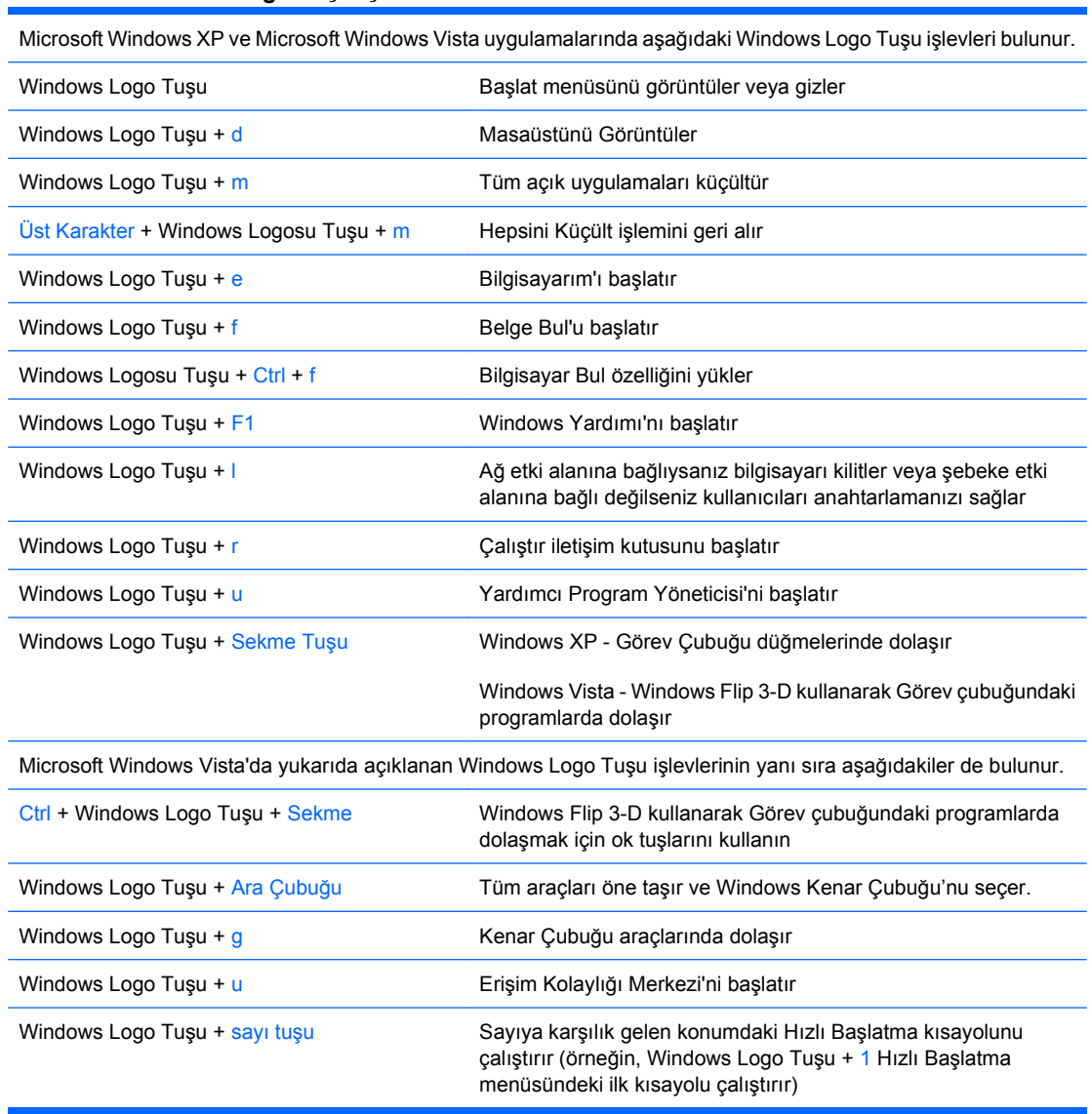

#### **Tablo 1-5 Windows Logo Tuşu İşlevleri**

# <span id="page-12-0"></span>**Seri Numarası Konumu**

Her bilgisayarda aşağıda gösterilen yerde, o bilgisayara ait benzersiz bir seri numarası ve ürün kimliği numarası vardır. Yardım almak üzere müşteri hizmetlerini aradığınızda, bu numaraların yanınızda olmasını sağlayın.

**Şekil 1-6** Seri Numarasının ve Ürün Kimliğinin Konumu

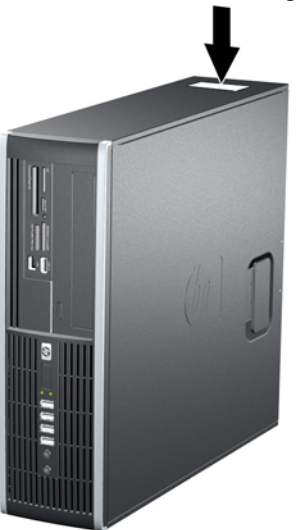

# <span id="page-13-0"></span>**2 Donanım Yükseltmeleri**

# **Servis Verilebilir Özellikler**

Bilgisayar, yükseltme ve servis işlemlerini kolaylaştıran özelliklere sahiptir. Bu bölümde açıklanan kurulum yordamlarının birçoğu için hiçbir araç gerekmemektedir.

# **Uyarılar ve Önlemler**

Yükseltmeleri yapmadan önce bu kılavuzdaki ilgili yönergeleri, önlemleri ve uyarıları dikkatli bir şekilde okuyun.

**UYARI!** Elektrik çarpmasından, sıcak yüzeylerden ve yangından yaralanma riskini en aza indirmek için:

Güç kablosunu duvar prizinden çekin ve dokunmadan önce sistemin dahili bileşenlerinin soğumasını bekleyin.

Telekomünikasyon veya telefon konektörlerini ağ arabirim denetleyicisi (NIC) yuvalarına takmayın.

Güç kablosunun topraklama fişini devre dışı bırakmayın. Topraklama fişi, önemli bir güvenlik özelliğidir.

Güç kablosunu, her zaman kolayca erişebileceğiniz topraklanmış bir prize takın.

Ciddi yaralanmaları önlemek için, Güvenlik ve Rahat Kullanım Kılavuzu'nu okuyun. Kılavuzda doğru iş istasyonu kurulumu, duruş, bilgisayar kullanıcılarının sağlığı ve çalışma alışkanlıkları açıklanmakta, elektrik ve mekanikle ilgili önemli güvenlik bilgileri verilmektedir. Bu kılavuzu Web'de [http://www.hp.com/](http://www.hp.com/ergo) [ergo](http://www.hp.com/ergo) adresinde bulabilirsiniz.

**UYARI!** İçeride elektrikli ve hareket eden parçalar vardır.

Kapağı çıkarmadan önce donanıma gelen elektriği kapatın.

Donanımı yeniden elektriğe takmadan önce kapağı yerleştirerek sıkıştırın.

**DİKKAT:** Statik elektrik, bilgisayarın veya isteğe bağlı donatının elektrikli bileşenlerine zarar verebilir. Bu yordamlara başlamadan önce, bir süre topraklanmış metal nesneye dokunarak statik elektriğinizi boşalttığınızdan emin olun. Daha fazla bilgi için, bkz. EK D, [Elektrostatik De](#page-63-0)şarj sayfa 58

Bilgisayar bir AC güç kaynağına bağlıyken, sistem kartında her zaman elektrik vardır. Dahili bileşenlerin zarar görmesini önlemek için, bilgisayarı açmadan önce güç kablosunu güç kaynağından çıkarmalısınız.

# <span id="page-14-0"></span>**Bilgisayar Erişim Panelini Çıkarma**

- **1.** Bilgisayarın açılmasını önleyen güvenlik aygıtlarını çıkarın/devre dışı bırakın.
- **2.** CD veya USB flash sürücüler gibi tüm çıkarılabilir ortam öğelerini bilgisayardan çıkarın.
- **3.** Bilgisayarı işletim sistemi aracılığıyla kapatın ve sonra harici aygıtları kapatın.
- **4.** Güç kablosunu elektrik prizinden çıkarın ve tüm harici aygıt bağlantılarını kesin.
- **DİKKAT:** Açılış durumu ne olursa olsun, sistem etkin bir AC prizine bağlı olduğu sürece sistem kartında her zaman voltaj olur. Bilgisayarın dahili bileşenlerinin zarar görmesini önlemek için, güç kablosunu güç kaynağından çıkarmalısınız.
- **5.** Bilgisayar bir dayanak üzerindeyse, bilgisayarı dayanaktan kaldırın.
- **6.** Erişim paneli kolunu (1) kaldırın ve erişim panelini bilgisayardan kaldırarak sökün (2).

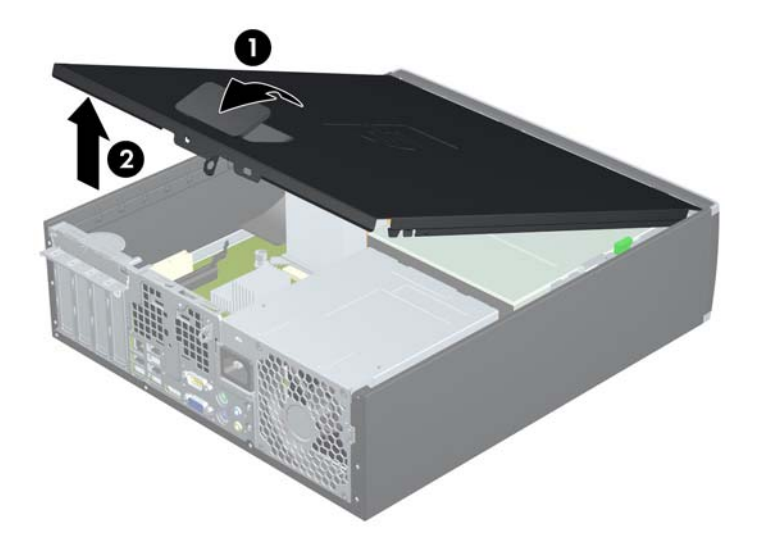

**Şekil 2-1** Erişim Panelini Çıkarma

# <span id="page-15-0"></span>**Bilgisayar Erişim Panelini Değiştirme**

Erişim panelinin ön ucundaki uzantıyı kasanın önündeki uzantının altına kaydırın (1) ve erişim panelinin arka ucunu yerine oturacak şekilde ürüne doğru bastırın (2).

**Şekil 2-2** Erişim Panelini Takma

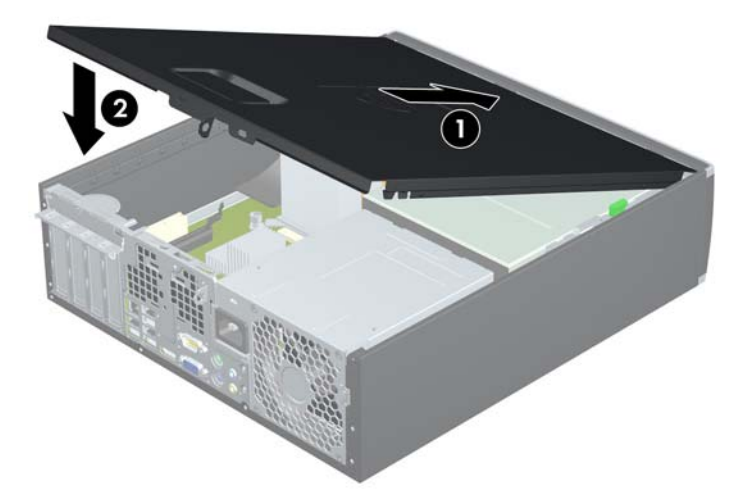

# <span id="page-16-0"></span>**Ön Çerçeveyi Çıkarma**

- **1.** Bilgisayarın açılmasını önleyen güvenlik aygıtlarını çıkarın/devre dışı bırakın.
- **2.** CD veya USB flash sürücüler gibi tüm çıkarılabilir ortam öğelerini bilgisayardan çıkarın.
- **3.** Bilgisayarı işletim sistemi aracılığıyla kapatın ve sonra harici aygıtları kapatın.
- **4.** Güç kablosunu elektrik prizinden çıkarın ve tüm harici aygıt bağlantılarını kesin.
- **DİKKAT:** Açılış durumu ne olursa olsun, sistem etkin bir AC prizine bağlı olduğu sürece sistem kartında her zaman voltaj olur. Bilgisayarın dahili bileşenlerinin zarar görmesini önlemek için, güç kablosunu güç kaynağından çıkarmalısınız.
- **5.** Erişim panelini çıkarın.
- **6.** Çerçevenin yan yüzündeki üç kulpu kaldırın (1) ve çerçeveyi kasadan döndürerek çıkarın (2).

**Şekil 2-3** Ön Çerçeveyi Çıkarma

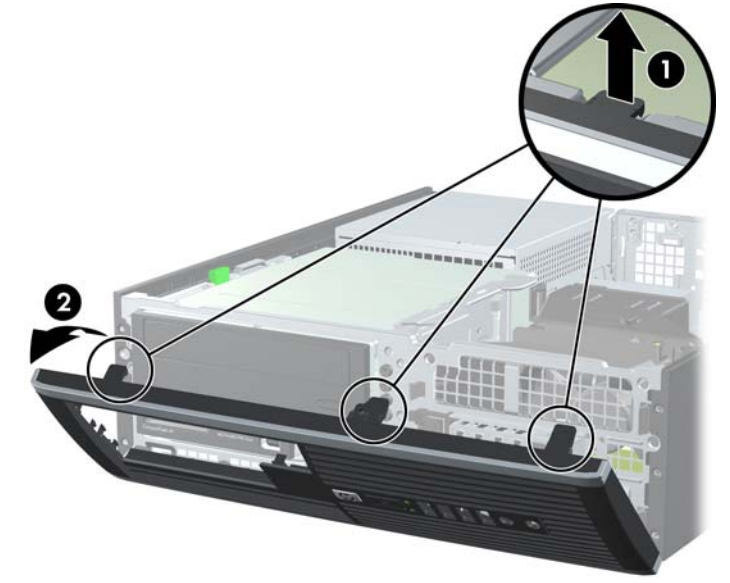

# <span id="page-17-0"></span>**Ön Çerçeve Kapaklarını Çıkarma**

Bazı modellerde, bir sürücü takmadan önce çıkarılması gereken 3,5 inç ve 5,25 inç harici sürücü yuvalarını kaplayan ön çerçeve kapakları bulunur. Bir ön çerçeve kapağını çıkarmak için:

- **1.** Erişim panelini ve ön çerçeveyi çıkarın.
- **2.** Çerçeve kapağını çıkarmak için, çerçeve kapağını yerinde tutan iki kulpu sağ dış kenara doğru itin (1) ve çerçeve kapağını geri ve sağa kaydırarak çıkarın (2).

**Şekil 2-4** Çerçeve Kapağını Çıkarma

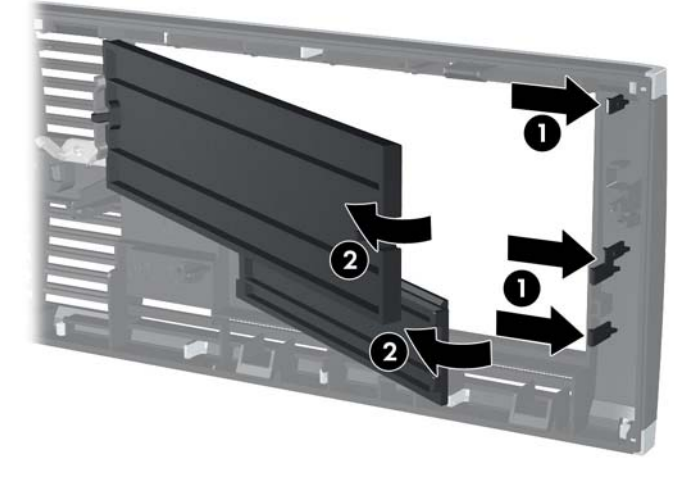

# <span id="page-18-0"></span>**Ön Çerçeveyi Yerine Takma**

Çerçevenin alt kısmındaki üç kancayı kasadaki dikdörtgen deliklere takın (1), çerçevenin üst tarafını kasaya doğru döndürün (2) ve yerine takın.

**Şekil 2-5** Ön Çerçeveyi Yerine Takma

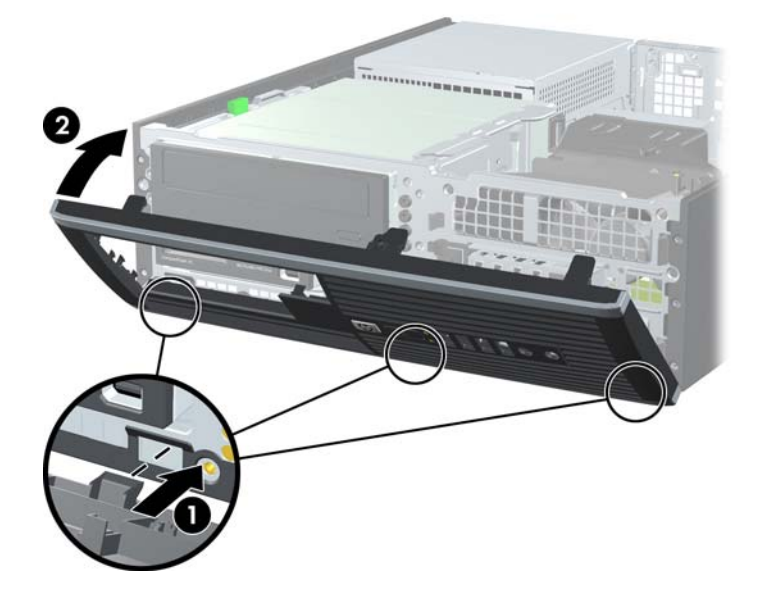

# <span id="page-19-0"></span>**Small Form Factor Bilgisayarı Kasa Yönünde Kullanma**

Small Form Factor bilgisayar HP'den satın alınabilen isteğe bağlı bir tower standı ile tower biçiminde kullanılabilir.

- **1.** Bilgisayarın açılmasını önleyen güvenlik aygıtlarını çıkarın/devre dışı bırakın.
- **2.** CD veya USB flash sürücüler gibi tüm çıkarılabilir ortam öğelerini bilgisayardan çıkarın.
- **3.** Bilgisayarı işletim sistemi aracılığıyla kapatın ve sonra harici aygıtları kapatın.
- **4.** Güç kablosunu elektrik prizinden çıkarın ve tüm harici aygıt bağlantılarını kesin.
- **DİKKAT:** Açılış durumu ne olursa olsun, sistem etkin bir AC prizine bağlı olduğu sürece sistem kartında her zaman voltaj olur. Bilgisayarın dahili bileşenlerinin zarar görmesini önlemek için, güç kablosunu güç kaynağından çıkarmalısınız.
- **5.** Bilgisayarı sağ yüzü aşağıya bakacak şekilde yönlendirin ve bilgisayarı isteğe bağlı standın üzerine yerleştirin.

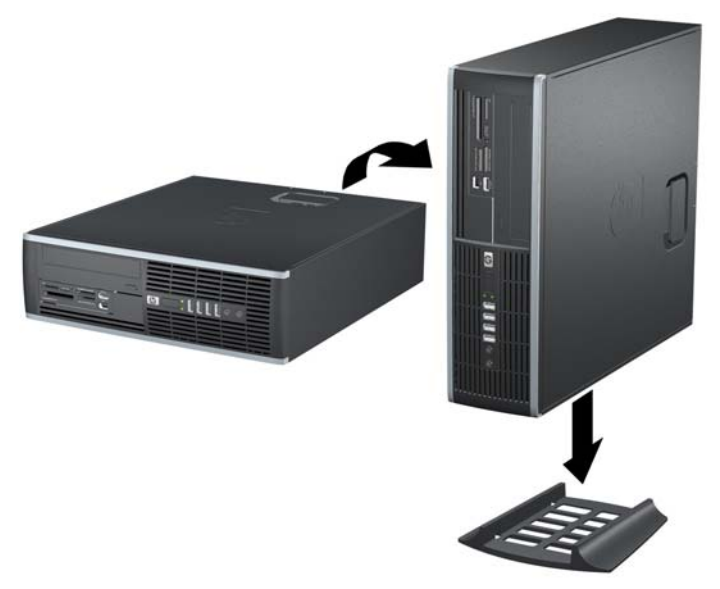

**Şekil 2-6** Masaüstünden Kasa Yönüne Geçme

- **E NOT:** Bilgisayarın kasa yönünde sabitlenmesi için, HP isteğe bağlı kasa dayanağı kullanılmasını önerir.
- **6.** Güç kablosunu çıkarıp tüm harici aygıt bağlantılarını kesin ve bilgisayarı açın.
- **Etrich NOT:** Bilgisayarın çevresinde her yönde en az 10,2 santimetre (4 inç) kadar bir alanın boş olmasını ve hiçbir engel bulunmamasını sağlayın.

# <span id="page-20-0"></span>**Ek Bellek Yükleme**

Bilgisayarda çift veri hızlı (3) eş zamanlı dinamik rastgele erişimli bellek (DDR3-SDRAM) çift yerleşik bellek modülleri (DIMM'ler) bulunur.

## **DIMM**

Sistem kartındaki bellek yuvalarına en çok dört adet DIMM (sektör standardında) eklenebilir. Bu bellek modülü yuvalarında, önceden takılmış en az bir DIMM vardır. Maksimum bellek desteği elde etmek için, sistem kartına yüksek performanslı çift kanal modunda yapılandırılmış 16 GB'ye kadar bellek ekleyebilirsiniz.

## **DDR3-SDRAM DIMM'ler**

Sistemin düzgün çalışması için DDR3-SDRAM DIMM'ler aşağıdaki gibi olmalıdır:

- endüstri standardı 240 pimli
- önbelleksiz ECC olmayan PC3-8500 DDR3-1066 MHz uyumlu veya PC3-10600 DDR3-1333 MHz uyumlu
- **Form NOT:** 1333 MHz DIMM'ler sadece 1066 MHz hızda çalışır.
- 1.5 volt DDR3-SDRAM DIMM'ler

Ayrıca DDR3-SDRAM DIMM'ler:

- CAS gecikme süresi 7 DDR3 1066 MHz (7-7-7 zamanlama) ve CAS gecikme süresi 9 DDR3 1333 MHz (9-9-9 zamanlama) desteklemelidir
- zorunlu JEDEC SPD bilgilerini içermelidir

Ayrıca, bilgisayar aşağıdaki özellikleri de desteklemelidir:

- 512 Mbit, 1 Gbit ve 2 Gbit ECC olmayan bellek teknolojileri
- tek taraflı ve çift taraflı DIMM'ler
- x8 ve x16 DDR aygıtlarıyla yapılmış DIMM'ler; x4 SDRAM ile yapılmış DIMM'ler desteklenmez.

**WEY NOT:** Desteklenmeyen DIMM'ler taktıysanız sistem düzgün çalışmaz.

## <span id="page-21-0"></span>**DIMM Yuvalarını Yerleştirme**

Sistem kartında, her kanalda iki yuva olmak üzere dört adet DIMM yuvası vardır. Yuvalar DIMM1, DIMM2, DIMM3 ve DIMM4 olarak etiketlenmiştir. DIMM1 ve DIMM2 yuvaları bellek kanalı A'da çalışır. DIMM3 ve DIMM4 yuvaları bellek kanalı B'de çalışır.

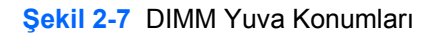

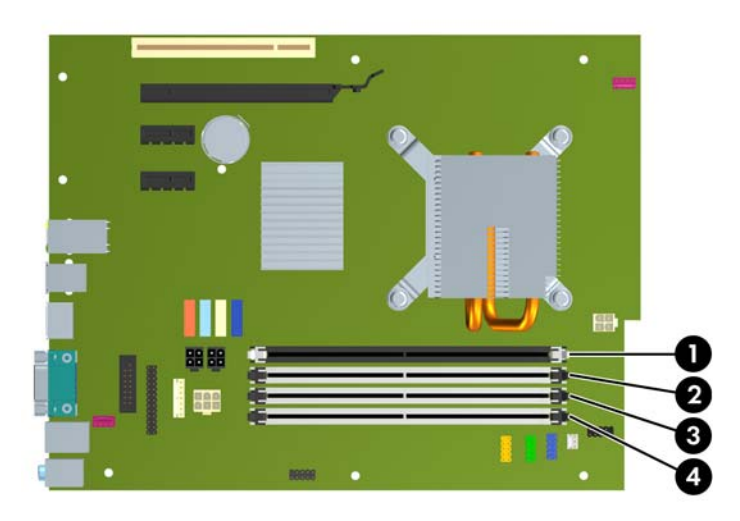

#### **Tablo 2-1 DIMM Yuva Konumları**

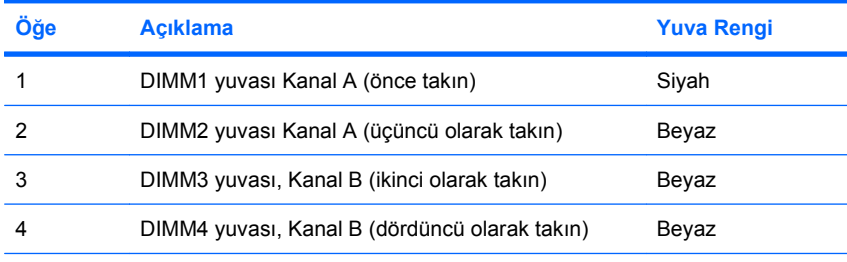

**NOT:** Siyah DIMM1 yuvasında bir DIMM olmalıdır. Aksi taktirde sistem, bir bellek modülünün yanlış bir yuvaya takılmış olabileceğini gösteren POST hata mesajı görüntüleyecektir.

Sistem, DIMM'lerin takılma şekline göre otomatik olarak tek kanal modunda, çift kanallı veya esnek modunda çalışır.

- Yalnızca tek bir kanaldaki DIMM yuvaları doluysa, sistem tek kanal modunda çalışır.
- Kanal A'daki DIMM'lerin toplam bellek kapasitesi, Kanal B'deki DIMM'lerin toplam bellek kapasitesine eşitse, sistem daha yüksek performanslı çift kanallı modda çalışır. Kanallar arasında teknoloji ve aygıt genişliği farkı olabilir. Örneğin, Kanal A'da iki adet 512 MB DIMM, Kanal B'de bir adet 1 GB DIMM varsa, sistem çift kanallı modda çalışır.
- Kanal A'daki DIMM'lerin toplam bellek kapasitesi, Kanal B'deki DIMM'lerin toplam bellek kapasitesine eşit değilse, sistem esnek (flex) modda çalışır. Esnek modda, en az bellek miktarına sahip kanal, çift kanala atanan toplam bellek miktarını açıklar ve kalanı tek kanala atanır. Optimum hız için, kanallar en büyük bellek miktarı iki kanal arasında yayılacak şekilde dengelenmelidir. Kanallardan birinde diğerlerinden daha fazla bellek olacaksa, büyük olanı Kanal A'ya atanmalıdır. Örneğin, yuvalara bir adet 1 GB DIMM ve üç adet 512 MB DIMM takıyorsanız, Kanal A'ya 1 GB

DIMM ve bir 512 MB DIMM, diğer kanala da iki 512 MB DIMM takılmalıdır. Bu yapılandırmada, 2 GB çift kanal olarak çalışır, 512 MB ise tek kanal olarak çalışır.

● Tüm modlarda, maksimum çalışma hızı sistemdeki en yavaş DIMM tarafından belirlenir.

## <span id="page-22-0"></span>**DIMM Takma**

**DİKKAT:** Güç kablosunu çıkarttıktan sonra, bellek modülleri ekleyip çıkarmadan önce elektriğin gitmesi için yaklaşık 30 saniye beklemelisiniz. Açılış durumu ne olursa olsun, bilgisayar etkin bir AC prizine bağlı olduğu sürece bellek modüllerine her zaman voltaj sağlanır. Voltaj varken bellek modülü eklemek veya çıkarmak, bellek modüllerine veya sistem kartına onarılamayan hasarlar verebilir. Sistem kartında bir LED ışığı görüyorsanız hala voltaj var demektir.

Modül soketlerinizin altın kaplı metal kontakları vardır. Belleği yükseltirken, altın metal kaplı bağlantı noktaları olan bellek modülleri kullanmanız uyumlu olmayan metallerin temasından kaynaklanan korozyon ve/veya oksitlenmeyi önlemek açısından önemlidir.

Statik elektrik, bilgisayarın elektronik bileşenlerine veya isteğe bağlı kartlarına zarar verebilir. Bu yordamlara başlamadan önce, bir süre topraklanmış metal nesneye dokunarak statik elektriğinizi boşalttığınızdan emin olun. Daha fazla bilgi için, bkz. EK D, [Elektrostatik De](#page-63-0)şarj sayfa 58.

Bellek modülünü tutarken, temas yüzeylerine dokunmamaya dikkat edin. Aksi takdirde, modül hasar görebilir.

- **1.** Bilgisayarın açılmasını önleyen güvenlik aygıtlarını çıkarın/devre dışı bırakın.
- **2.** CD veya USB flash sürücüler gibi tüm çıkarılabilir ortam öğelerini bilgisayardan çıkarın.
- **3.** Bilgisayarı işletim sistemi aracılığıyla kapatın ve sonra harici aygıtları kapatın.
- **4.** Güç kablosunu elektrik prizinden çıkarın ve tüm harici aygıt bağlantılarını kesin.
- **DİKKAT:** Güç kablosunu çıkarttıktan sonra, bellek modülleri ekleyip çıkarmadan önce elektriğin gitmesi için yaklaşık 30 saniye beklemelisiniz. Açılış durumu ne olursa olsun, bilgisayar etkin bir AC prizine bağlı olduğu sürece bellek modüllerine her zaman voltaj sağlanır. Voltaj varken bellek modülü eklemek veya çıkarmak, bellek modüllerine veya sistem kartına onarılamayan hasarlar verebilir. Sistem kartında bir LED ışığı görüyorsanız hala voltaj var demektir.
- **5.** Bilgisayar bir dayanak üzerindeyse, bilgisayarı dayanaktan kaldırın.
- **6.** Erişim panelini çıkarın.
	- **UYARI!** Sıcak yüzeylerden yaralanma riskini en aza indirmek için dokunmadan önce sistemin dahili bileşenlerinin soğumasını bekleyin.

**7.** Sistem kartındaki bellek modülü yuvalarına erişim için harici sürücü yuvasını yukarı döndürün. **Şekil 2-8** Sürücü Kafesini Yukarıya Doğru Döndürme

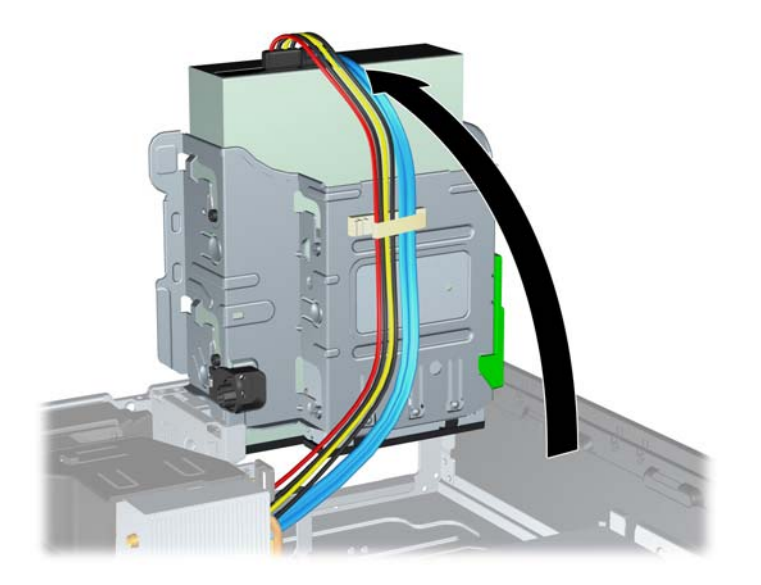

**8.** Bellek modülü yuvasının her iki mandalını açın (1) ve bellek modülünü yuvaya takın (2).

**Şekil 2-9** DIMM Takma

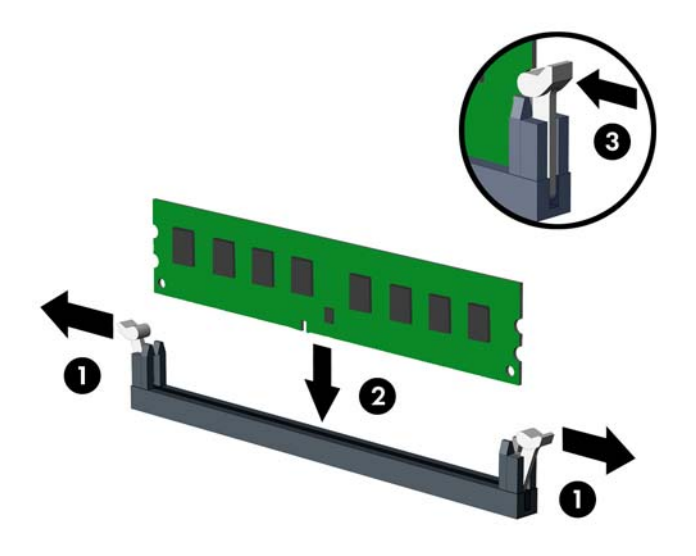

**NOT:** Bellek modülü yalnızca bir yolla takılabilir. Modüldeki girintiyi bellek yuvasındaki tırnakla eşleştirin.

Siyah DIMM1 yuvasında bir DIMM olmalıdır.

DIMM yuvalarını şu sırayla doldurun: DIMM1, DIMM3, DIMM2 ve DIMM4.

Maksimum performans için, yuvaları bellek kapasitesi Kanal A ve Kanal B arasında olabildiğince eşit dağıtılacak şekilde yerleştirin. Daha fazla bilgi için, bkz. [DIMM Yuvalarını Yerle](#page-21-0)ştirme [sayfa 16.](#page-21-0)

- **9.** Modülü aşağı, yuvaya girecek şekilde itin, modülün tam olarak içeri girdiğinden ve düzgün şekilde yerleştiğinden emin olun. Mandalların kapalı durumda olduğundan emin olun (3).
- **10.** Herhangi bir ek modül takmak için 8'den 9'a kadar olan adımları yineleyin.
- **11.** Erişim panelini yerine takın.
- **12.** Bilgisayar bir dayanak üzerindeyse, dayanağı yeniden yerleştirin.
- **13.** Güç kablosunu yeniden takın ve bilgisayarı açın.
- **14.** Erişim paneli çıkarıldığında bağlantısı kesilen tüm güvenlik aygıtlarını kilitleyin.

Bilgisayarı yeniden açtığınızda sistem, otomatik olarak eklediğiniz belleği tanıyacaktır.

# <span id="page-25-0"></span>**Genişletme Kartını Çıkarma veya Takma**

Bilgisayarda bir PCI genişletme yuvası, iki PCI Express x1 genişletme yuvası ve bir PCI Express x16 genişletme yuvası vardır.

**TV NOT:** PCI ve PCI Express yuvaları yalnızca düşük profilli kartları destekler.

#### **Şekil 2-10** Genişletme Yuvası Yerleri

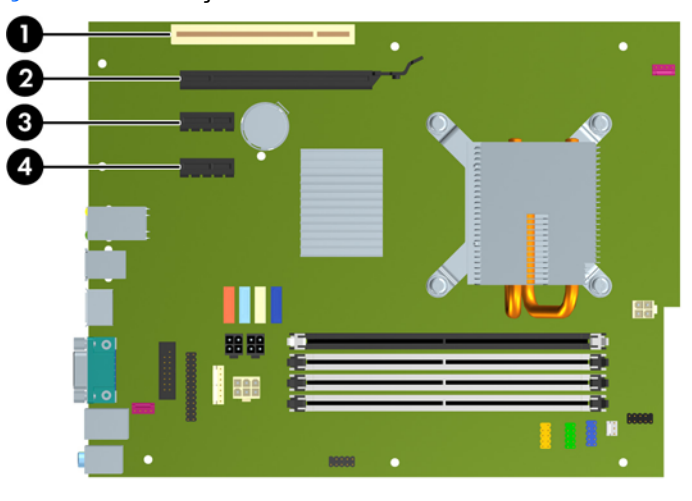

#### **Tablo 2-2 Genişletme Yuvası Yerleri**

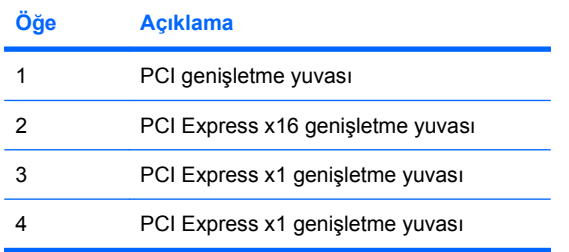

#### **E** NOT: PCI Express x16 yuvasına, PCI Express x1, x4, x8 veya x16 genisletme kartı takabilirsiniz.

Genişletme kartı takmak için:

- **1.** Bilgisayarın açılmasını önleyen güvenlik aygıtlarını çıkarın/devre dışı bırakın.
- **2.** CD veya USB flash sürücüler gibi tüm çıkarılabilir ortam öğelerini bilgisayardan çıkarın.
- **3.** Bilgisayarı işletim sistemi aracılığıyla kapatın ve sonra harici aygıtları kapatın.
- **4.** Güç kablosunu elektrik prizinden çıkarın ve tüm harici aygıt bağlantılarını kesin.
	- **DİKKAT:** Açılış durumu ne olursa olsun, sistem etkin bir AC prizine bağlı olduğu sürece sistem kartında her zaman voltaj olur. Bilgisayarın dahili bileşenlerinin zarar görmesini önlemek için, güç kablosunu güç kaynağından çıkarmalısınız.
- **5.** Bilgisayar bir dayanak üzerindeyse, bilgisayarı dayanaktan kaldırın.
- **6.** Erişim panelini çıkarın.
- <span id="page-26-0"></span>**7.** Sistem kartında doğru olan boş genişletme yuvasının ve bilgisayar kasasının arkasında buna karşılık gelen genişletme yuvasının yerini belirleyin.
- **8.** PCI yuva kapaklarını tutan yuva kapağı tutma mandalını, üzerindeki yeşil tırnağı kaldırıp mandalı açık konumuna döndürerek açın.

**Şekil 2-11** Genişletme Yuvası Sabitleyicisini Açma

- **9.** Genişletme kartını takmadan önce, genişletme yuvası kapağını veya mevcut genişletme kartını çıkarın.
	- **a.** Boş bir yuvaya genişletme kartı takıyorsanız, kasanın arkasındaki uygun genişletme yuvasının kapağını çıkarın. Yuva kapağını doksan derece yukarı ve sonra kasanın içine doğru çekin.

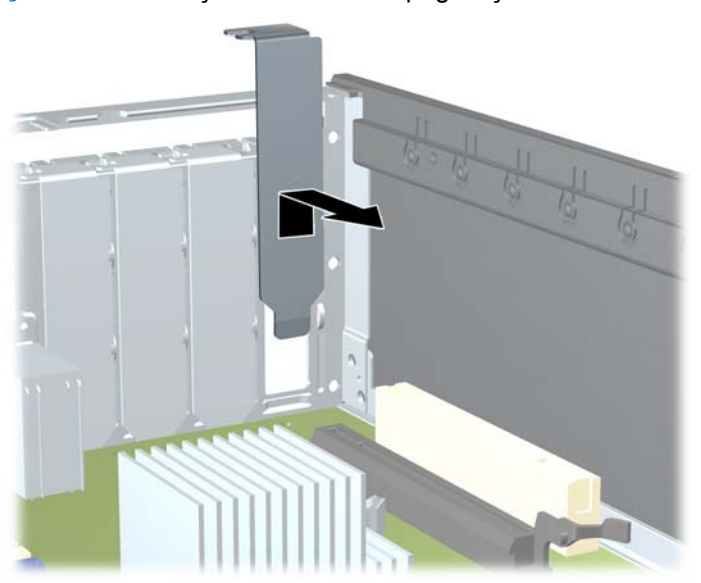

**Şekil 2-12** Genişletme Yuvası Kapağını Çıkarma

- <span id="page-27-0"></span>**b.** Standart PCI kartı veya PCI Express x1 kartını çıkarıyorsanız, kartı her iki ucundan tutun ve konektörler yuvadan çıkıncaya kadar dikkatlice öne ve arkaya doğru itin. Genişletme kartını kasanın çerçevesinden çıkarmak için, yuvasından yukarı doğru ve kasanın içinden bilgisayarın dışına çekin. Kartın diğer bileşenlere sürtünmemesine dikkat edin.
	- **NOT:** Takılmış genişletme kartını çıkartmadan önce, genişletme kartına bağlı tüm kabloları ayırın.

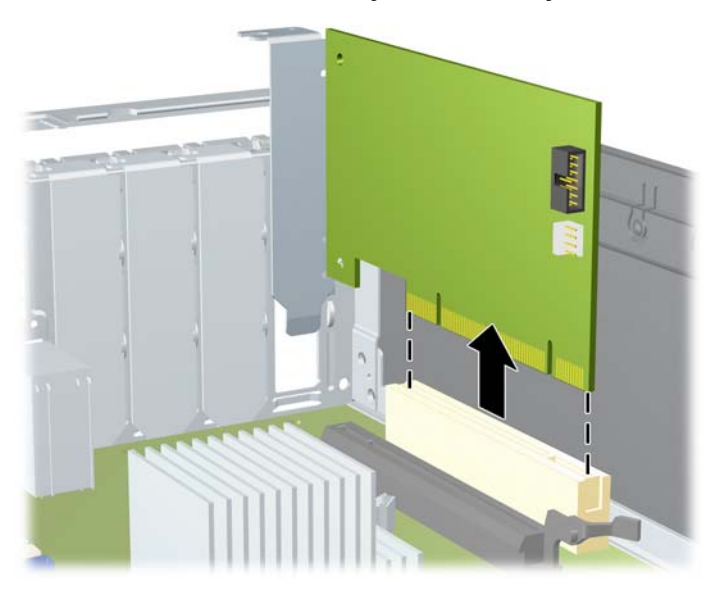

**Şekil 2-13** Standart PCI Genişletme Kartını Çıkarma

<span id="page-28-0"></span>**c.** Bir PCI Express x16 kartı çıkarıyorsanız, genişletme yuvasının arkasındaki tutma kolunu karttan uzağa doğru çekin ve konektörler yuvadan çıkıncaya kadar kartı dikkatlice öne ve arkaya doğru itin. Genişletme kartını kasanın çerçevesinden çıkarmak için yuvasından yukarı doğru ve kasanın içinden bilgisayarın dışına çekin. Kartın diğer bileşenlere sürtünmemesine dikkat edin.

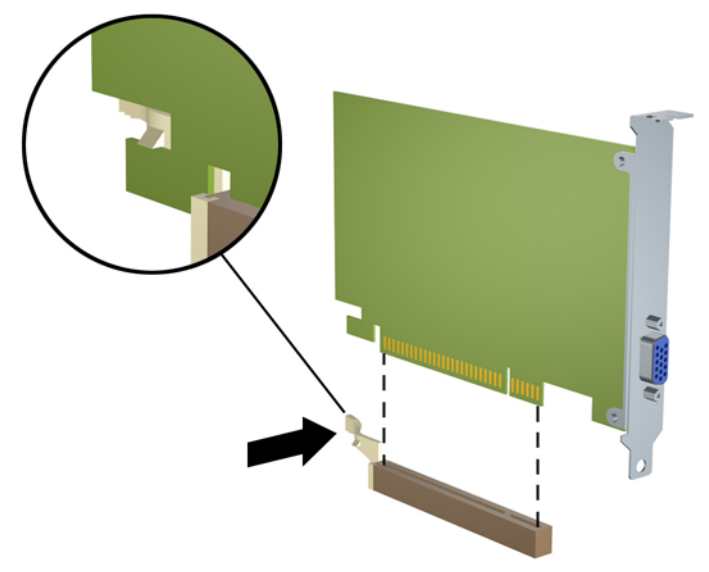

**Şekil 2-14** PCI Express x16 Genişletme Kartını Çıkarma

- **10.** Çıkarılan kartı antistatik ambalajında saklayın.
- **11.** Yeni bir genişletme kartı takmıyorsanız, açık yuvayı kapatmak için genişletme yuvası kapağını takın.
	- **DİKKAT:** Genişletme kartını çıkardıktan sonra, dahili bileşenlerin çalışma sırasında uygun şekilde soğutulabilmesi için yerine yeni bir kart veya genişletme yuvası kapağını takmanız gerekir.

**12.** Yeni bir genişletme kartı takmak için, kartı sistem kartındaki genişletme yuvasının hemen üstünde tutun, daha sonra karttaki çıkıntı kasanın arkasındaki açık yuvayla aynı hizaya gelecek şekilde kartı kasanın arkasına yaklaştırın. Kartı, sistem kartı üzerindeki genişletme yuvasının içine doğru bastırın.

**Şekil 2-15** Genişletme Kartını Takma

- **NOT:** Genişletme kartını takarken, kartı iyice yerine bastırarak konektörün genişletme kartı yuvasına tamamıyla ve doğru şekilde oturmasını sağlayın.
- **13.** Genişletme kartını sabitlemek için, yuva kapağını tutma mandalını çevirerek tekrar normal konumuna getirin.

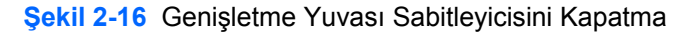

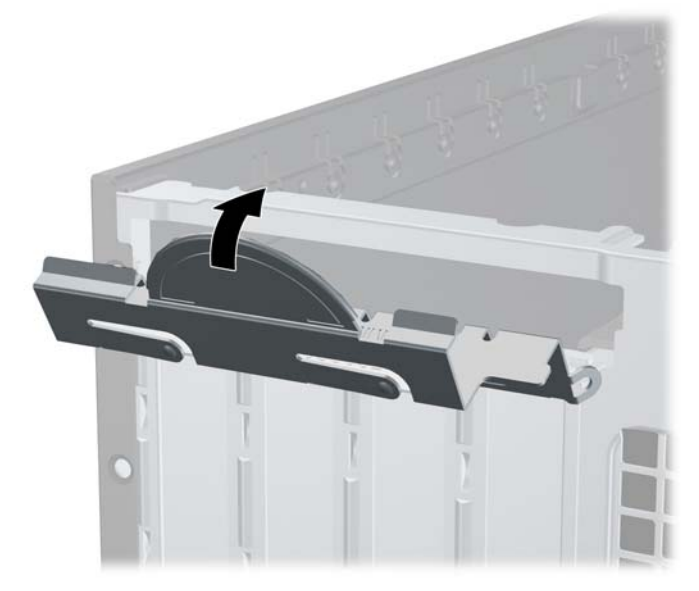

- **14.** Gerekirse, harici kabloları takılan karta bağlayın. Gerekirse, dahili kabloları sistem kartına bağlayın.
- **15.** Erişim panelini yerine takın.
- <span id="page-30-0"></span>**16.** Bilgisayar bir dayanak üzerindeyse, dayanağı yeniden yerleştirin.
- **17.** Güç kablosunu yeniden takın ve bilgisayarı açın.
- **18.** Erişim paneli çıkarıldığında bağlantısı kesilen tüm güvenlik aygıtlarını kilitleyin.
- **19.** Gerekirse, bilgisayarı yeniden yapılandırın. Computer Setup kullanma yönergeleri için Computer Setup (F10) Yardımcı Programı Kılavuzu'na bakın.

# **Sürücü Konumları**

**Şekil 2-17** Sürücü Konumları

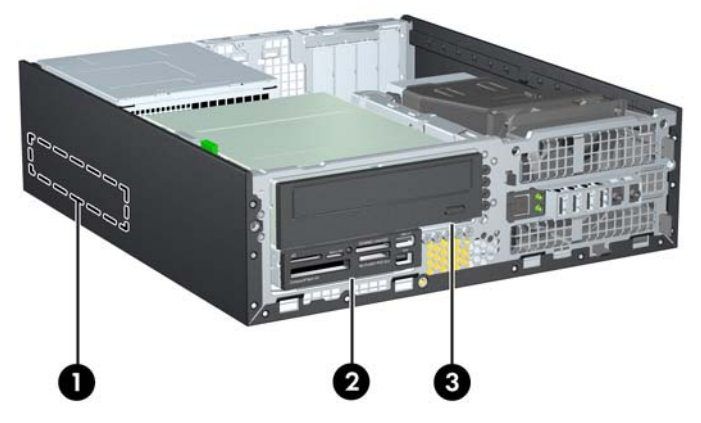

#### **Tablo 2-3 Sürücü Konumları**

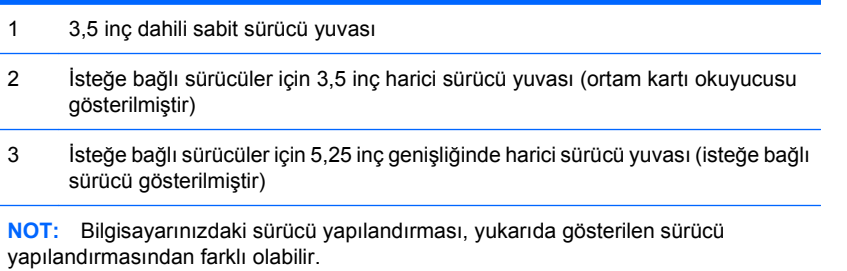

Bilgisayara takılı depolama aygıtlarının tür, boy ve kapasitelerini kontrol etmek için, Computer Setup'ı çalıştırın. Daha fazla bilgi için Computer Setup (F10) Yardımcı Programı Kılavuzu'na bakın.

# <span id="page-31-0"></span>**Sürücüleri Takma ve Çıkarma**

Ek sürücüler takarken, aşağıdaki yönergeleri uygulayın:

- Birincil Serial ATA (SATA) sabit sürücüsü, sistem kartındaki SATA0 etiketli koyu mavi birincil SATA konektörüne bağlanmalıdır.
- Bir SATA optik sürücüsünü, sistem kartında SATA1 etiketli beyaz SATA konektörüne bağlayın.
- Aygıtları SATA0, SATA1, SATA2 ve SATA3 sırasıyla takın.
- Turuncu SATA3 konektörüne bir eSATA adaptörü kablosu takın.
- **NOT:** eSATA adaptörü bilgisayarın arka tarafındaki genişletme yuvalarından birine takılır. Computer Setup yardımcı programında SATA 3 konektörünü eSATA olarak çalışacak şekilde yapılandırmalısınız. SATA3 konektörünü yeniden yapılandırmak için **Storage** (Depolama)> **Storage Options** (Depolama Seçenekleri)> **eSATA Port** (eSATA Bağlantı Noktası) seçeneğini belirleyin. Daha fazla bilgi için, Computer Setup (F10) Yardımcı Programı Kılavuzu'na bakın.
- Ortam kartı okuyucusu USB kablosunu, sistem kartındaki MEDIA etiketli USB konektörüne bağlayın. Ortam kartı okuyucusunda 1394 bağlantı noktası varsa, 1394 kablosunu 1394 PCI kartına bağlayın.
- Sistem, ParalelATA (PATA) optik sürücüleri veya PATA sabit sürücülerini desteklemez.
- Sürücünün sürücü kafesinde düzgün hizalanmasını ve yerine kilitlenmesini sağlamak için, kılavuz vidalarını takmanız gerekir. HP, harici sürücü yuvaları için fazladan kılavuz vidası sağlamıştır (beş adet 6-32 standart vida ve dört M3 ölçülü vida), bu vidalar kasanın önünde, ön çerçevenin altındadır. 6-32 standart vidalar ikincil sabit sürücü için gereklidir. Diğer tüm sürücüler (üçüncül sabit sürücü hariç) M3 ölçülü vida kullanır. HP tarafından temin edilen ölçülü vidalar siyah ve standart vidalar gümüş renklidir. Birincil sabit sürücüyü değiştiriyorsanız dört gümüş vidayı ve mavi 6-32 yalıtım sabitleme kılavuz vidalarını eski sabit sürücüden söküp yeni sabit sürücüye takın.

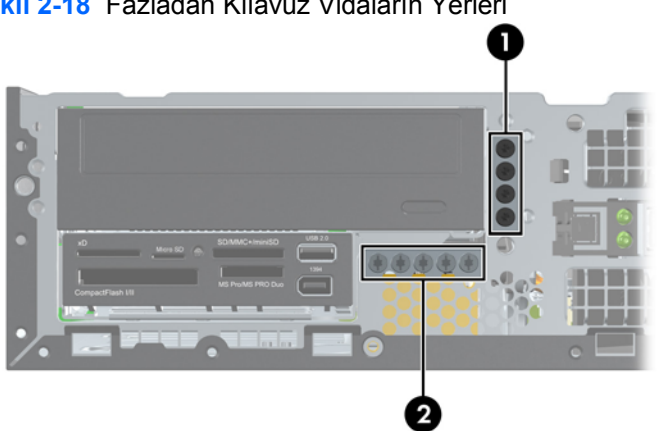

**Şekil 2-18** Fazladan Kılavuz Vidaların Yerleri

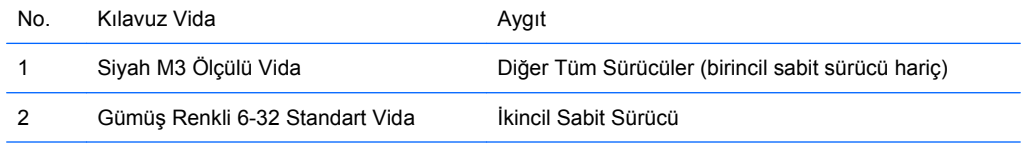

Toplam beş adet fazladan gümüş renkli 6-32 standart vida bulunur. Bunlardan dördü ikincil sabit sürücü için kılavuz vida olarak kullanılır. Beşinci vida çerçeve sabitleme için kullanılır (daha fazla bilgi için bkz. [Ön](#page-61-0) [Çerçeve Güvenli](#page-61-0)ği sayfa 56).

#### **DİKKAT:** Bilgisayarın veya sürücünün hasar görmesini veya iş kaybını önlemek için:

Bir sürücü takıyor veya çıkarıyorsanız, işletim sistemini doğru şekilde kapatın, ardından bilgisayarı kapatın ve güç kablosunu çekin. Bilgisayar açıkken veya bekleme modundayken sürücüyü çıkarmayın.

Sürücüyü tutmadan önce statik elektriği deşarj ettiğinizden emin olun. Sürücüyü tutarken konektöre dokunmaktan kaçının. Elektrostatik deşarjın yol açabileceği hasarı önleme hakkında daha fazla bilgi için bkz. Ek D, [Elektrostatik De](#page-63-0)şarj sayfa 58.

Sürücüyü dikkatli şekilde tutun, düşürmeyin.

Sürücüyü takarken aşırı güç uygulamayın.

Sabit disk sürücüsünü sıvıların, aşırı sıcaklıkların veya ekran veya hoparlör gibi manyetik alanı olan ürünlerin etkisinde bırakmayın.

Sürücü postayla gönderilecekse, sürücüyü köpüklü bir pakete veya başka bir koruyucu ambalaja yerleştirin ve "Kırılacak Eşya: Dikkatli Taşıyın" yazın.

## <span id="page-33-0"></span>**Sistem Kartı Sürücüsü Bağlantıları**

Sistem kartı sürücü konektörlerini tanımlamak için aşağıdaki şekle ve tabloya bakın.

**Şekil 2-19** Sistem Kartı Sürücüsü Bağlantıları

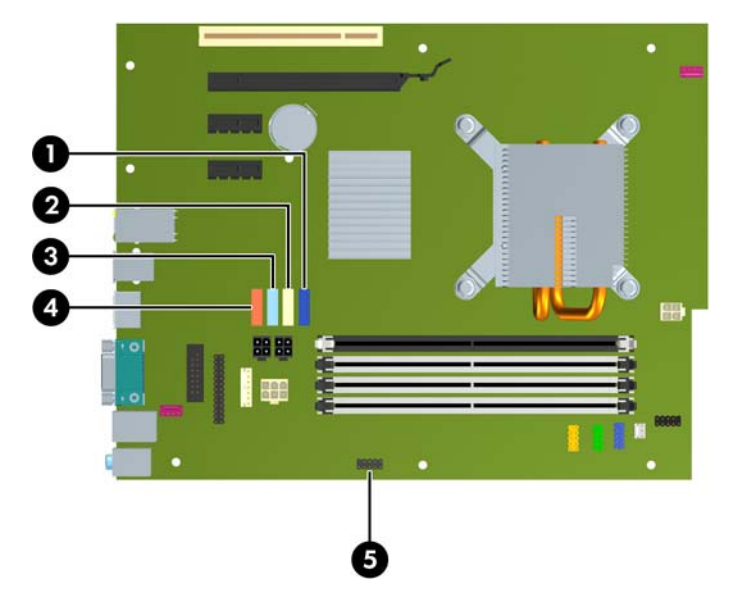

#### **Tablo 2-4 Sistem Kartı Sürücüsü Bağlantıları**

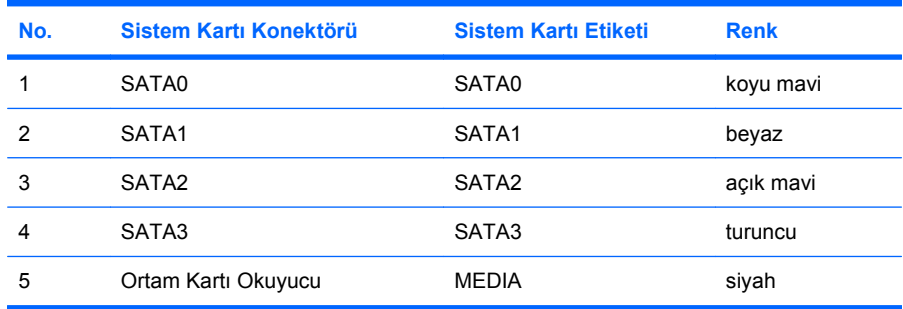

**NOT:** eSATA adaptörü takıyorsanız, Computer Setup yardımcı programında turuncu SATA 3 konektörünü eSATA olarak yeniden yapılandırılabilir. SATA3 konektörünü yeniden yapılandırmak için **Storage** (Depolama)> **Storage Options** (Depolama Seçenekleri)> **eSATA Port** (eSATA Bağlantı Noktası) seçeneğini belirleyin. Daha fazla bilgi için, Computer Setup (F10) Yardımcı Programı Kılavuzu'na bakın.

# <span id="page-34-0"></span>**Harici 5,25 İnç Sürücü Sökme**

**DİKKAT:** Bilgisayardan sürücüyü çıkarmadan önce sürücüdeki çıkarılabilir tüm ortamlar çıkarılmalıdır.

Harici 5,25 inç sürücüyü sökmek için:

- **1.** Bilgisayarın açılmasını önleyen güvenlik aygıtlarını çıkarın/devre dışı bırakın.
- **2.** CD veya USB flash sürücüler gibi tüm çıkarılabilir ortam öğelerini bilgisayardan çıkarın.
- **3.** Bilgisayarı işletim sistemi aracılığıyla kapatın ve sonra harici aygıtları kapatın.
- **4.** Güç kablosunu elektrik prizinden çıkarın ve tüm harici aygıt bağlantılarını kesin.
- **DİKKAT:** Açılış durumu ne olursa olsun, sistem etkin bir AC prizine bağlı olduğu sürece sistem kartında her zaman voltaj olur. Bilgisayarın dahili bileşenlerinin zarar görmesini önlemek için, güç kablosunu güç kaynağından çıkarmalısınız.
- **5.** Bilgisayar bir dayanak üzerindeyse, bilgisayarı dayanaktan kaldırın.
- **6.** Erişim panelini çıkarın.
- **7.** Sürücü kafesini dik duruma getirecek şekilde döndürün.

**Şekil 2-20** Sürücü Kafesini Yukarıya Doğru Döndürme

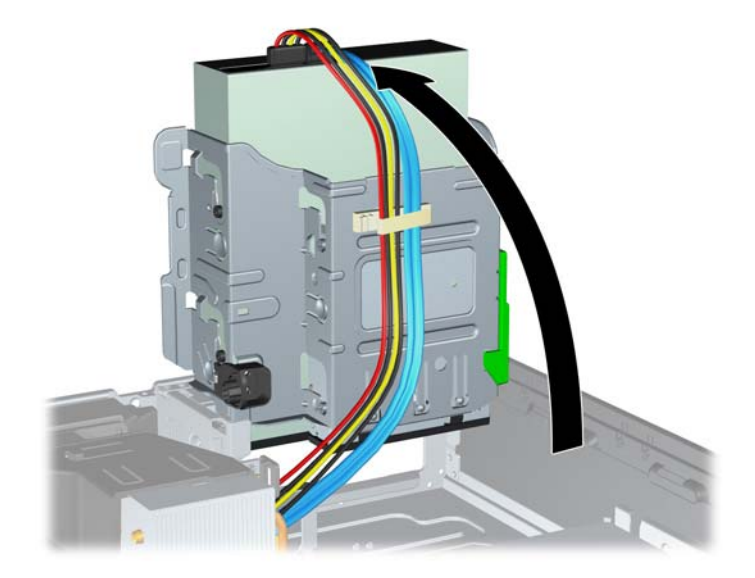

**8.** Bir optik sürücüyü söküyorsanız, güç kablosunu (1) ve veri kablosunu (2) optik sürücünün arkasından ayırın.

**Şekil 2-21** Güç ve Veri Kablolarını Sökme

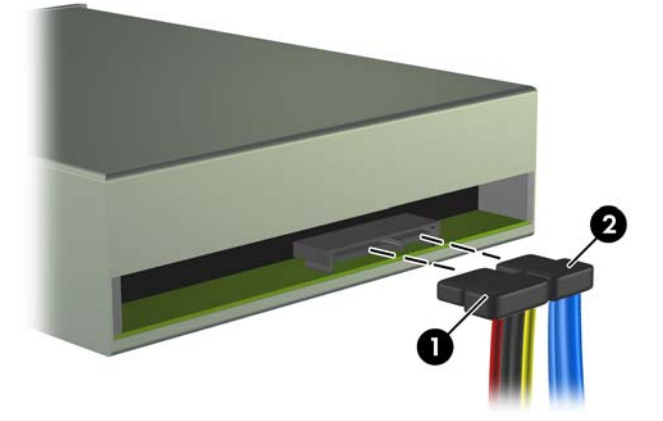

- **9.** Sürücü kafesini tekrar normal pozisyonuna gelecek şekilde döndürün.
	- **DİKKAT:** Sürücü kafesini aşağıya doğru döndürürken herhangi bir kablonu veya kordonu sıkıştırmamaya dikkat edin.

**Şekil 2-22** Sürücü Kafesini Aşağıya Doğru Döndürme

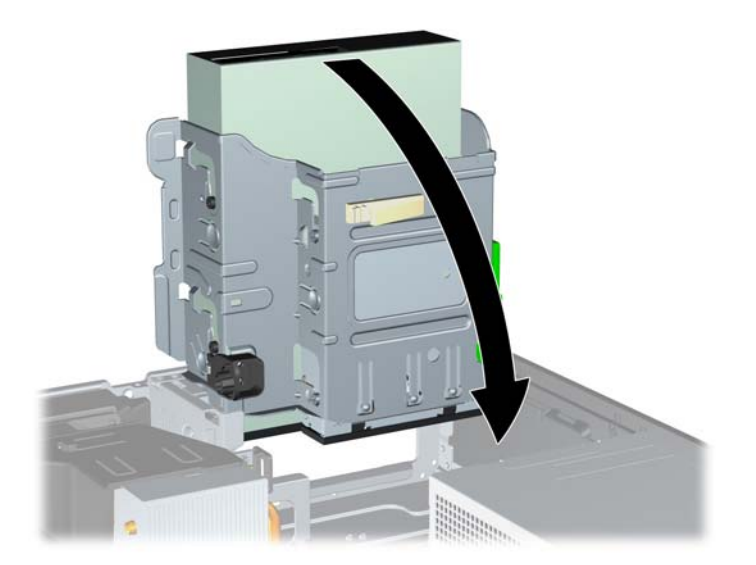

<span id="page-36-0"></span>**10.** Sürücüyü sürücü kafesinden çıkarmak için sürücünün yanındaki yeşil sabitleme düğmesine basın (1). Sürücü sabitleme düğmesine basarken, sürücüyü durana kadar geriye doğru kaydırın ve yukarı kaldırarak sürücü kafesinin dışına çıkarın (2).

**Şekil 2-23** 5,25 inç Sürücüyü Sökme

**NOT:** Sürücüyü yerine takmak için sökme işlemlerinin tersini yapın. Bir sürücüyü değiştirirken, dört kılavuz vidayı eski sürücüden yenisine aktarın.

## **5,25 İnçlik Sabit Disk Sürücü Yuvasına Optik Sürücü Takma**

İsteğe bağlı 5,25 inçlik optik disk sürücüsünü takmak için:

- **1.** Bilgisayarın açılmasını önleyen güvenlik aygıtlarını çıkarın/devre dışı bırakın.
- **2.** CD veya USB flash sürücüler gibi tüm çıkarılabilir ortam öğelerini bilgisayardan çıkarın.
- **3.** Bilgisayarı işletim sistemi aracılığıyla kapatın ve sonra harici aygıtları kapatın.
- **4.** Güç kablosunu elektrik prizinden çıkarın ve tüm harici aygıt bağlantılarını kesin.
- **DİKKAT:** Açılış durumu ne olursa olsun, sistem etkin bir AC prizine bağlı olduğu sürece sistem kartında her zaman voltaj olur. Bilgisayarın dahili bileşenlerinin zarar görmesini önlemek için, güç kablosunu güç kaynağından çıkarmalısınız.
- **5.** Bilgisayar bir dayanak üzerindeyse, bilgisayarı dayanaktan kaldırın.
- **6.** Erişim panelini çıkarın.
- **7.** Çerçeve kapağıyla kapatılmış yuvaya sürücü takıyorsanız sırasıyla ön çerçeveyi ve çerçeve kapağını çıkarın. Daha fazla bilgi için bkz. [Ön Çerçeve Kapaklarını Çıkarma sayfa 12.](#page-17-0)
- **8.** Dört M3 ölçülü kılavuz vidayı sürücünün iki tarafındaki alt deliklere takın. HP, kasanın önünde, ön çerçevenin altında fazladan dört adet M3 ölçülü kılavuz vida sağlamıştır.M3 ölçülü kılavuz vidalar siyah renklidir. Fazladan M3 ölçülü kılavuz vidaların yerinin resmi için, bkz. [Sürücüleri Takma ve](#page-31-0) [Çıkarma sayfa 26](#page-31-0).
	- **DİKKAT:** Kılavuz vida olarak yalnızca 5 mm uzunluğunda vida kullanın. Daha uzun vidalar sürücünün dahili bileşenlerine zarar verebilir.
- **E** NOT: Sürücüyü değiştirirken, eski sürücüdeki dört M3 metrik kılavuz vidasını yeni sürücüye takın.

**Şekil 2-24** Optik Disk Sürücüsüne Kılavuz Vidaları Takma

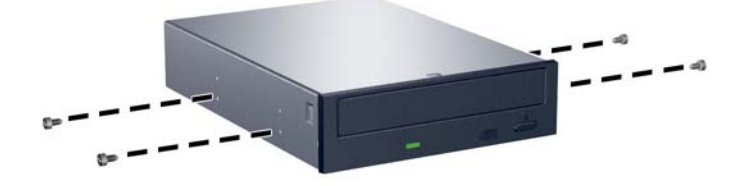

**9.** Kılavuz vidalarını sürücüde, sürücü yuvasının J yuvalarına yerleştirin. Ardından sürücüyü bilgisayarın ön kısmına doğru yerine oturana kadar kaydırın.

**Şekil 2-25** Optik Disk Sürücüsünü Takma

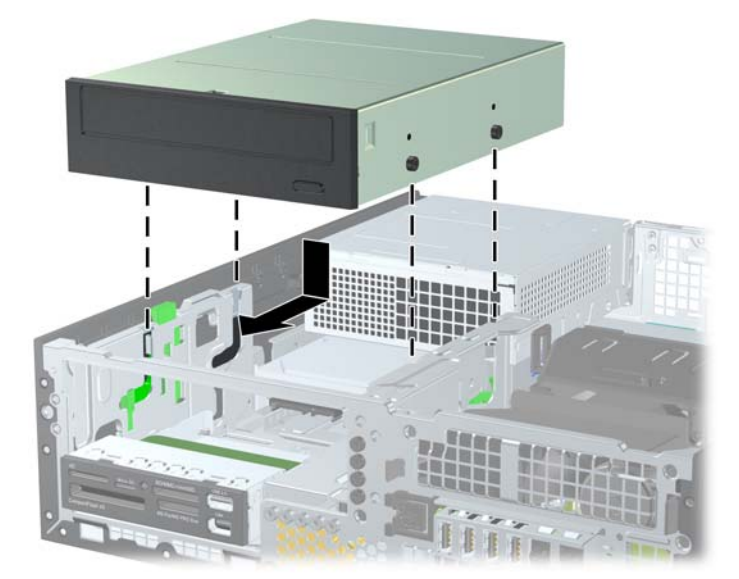

**10.** Sürücü kafesini dik duruma getirecek şekilde döndürün.

**Şekil 2-26** Sürücü Kafesini Yukarıya Doğru Döndürme

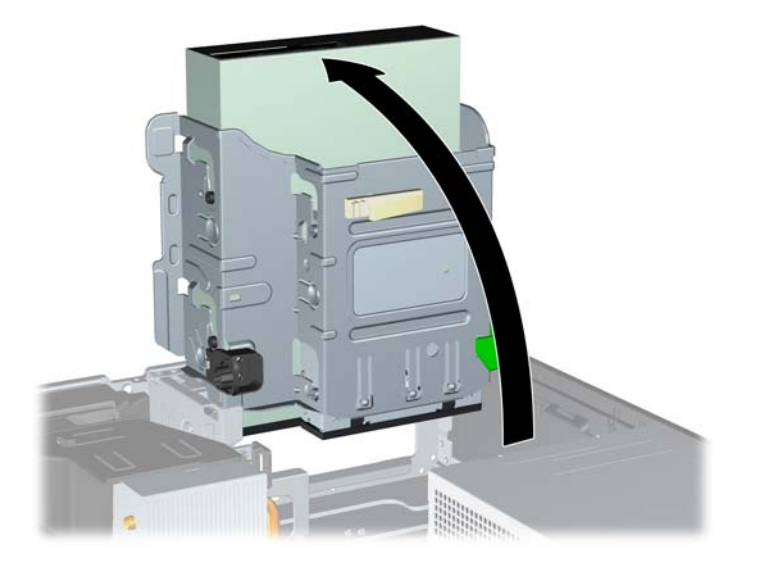

- **11.** SATA veri kablosunu, SATA1 etiketli beyaz sistem kartı konektörüne bağlayın.
- **12.** Veri kablosunu kablo kılavuzlarından geçirin.
	- **DİKKAT:** Veri kablosunun, kaldırılıp alçaltılırken sürücü kafesi tarafından kesilmesini engelleyen iki kablo kılavuzu bulunur. Bunlardan biri sürücü kafesinin alt tarafındadır. Diğeri, sürücü kafesinin altında kasa çerçevesindedir. Veri kablosunu optik sürücüye bağlamadan önce, bu kılavuzlardan geçtiğinden emin olun.
- **13.** Güç kablosunu (1) ve veri kablosunu (2) optik sürücünün arkasına bağlayın.

**Şekil 2-27** Güç ve Veri Kablolarını Takma

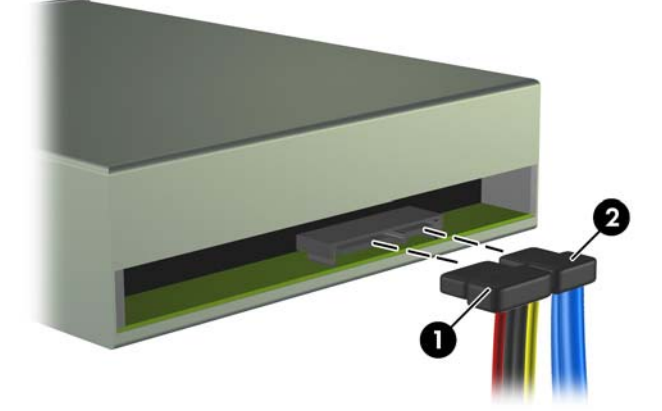

- <span id="page-39-0"></span>**14.** Sürücü kafesini tekrar normal pozisyonuna gelecek şekilde döndürün.
	- **DİKKAT:** Sürücü kafesini aşağıya doğru döndürürken herhangi bir kablonu veya kordonu sıkıştırmamaya dikkat edin.

**Şekil 2-28** Sürücü Kafesini Aşağıya Doğru Döndürme

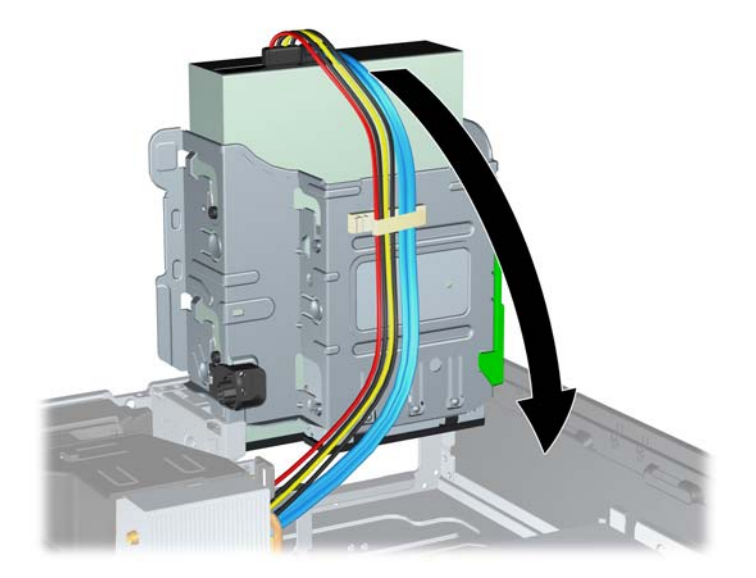

- **15.** Erişim panelini yerine takın.
- **16.** Bilgisayar bir dayanak üzerindeyse, dayanağı yeniden yerleştirin.
- **17.** Güç kablosunu yeniden takın ve bilgisayarı açın.
- **18.** Erişim paneli çıkarıldığında bağlantısı kesilen tüm güvenlik aygıtlarını kilitleyin.

Sistem sürücüyü otomatik olarak tanır ve bilgisayarı yeniden yapılandırır.

## **Harici 3,5 İnç Sürücü Sökme**

**DİKKAT:** Bilgisayardan sürücüyü çıkarmadan önce sürücüdeki çıkarılabilir tüm ortamlar çıkarılmalıdır.

3,5 inç sürücü 5,25 inç sürücünün altına yerleştirilmiştir. Harici 3,5 inç sürücüyü sökmeden önce harici 5,25 inç sürücüyü sökmelisiniz.

- **1.** 5,25 inç sürücüyü söküp 3,5 inç sürücüye erişim sağlamak için Harici 5,25 İ[nç Sürücü Sökme](#page-34-0) [sayfa 29](#page-34-0) başlığı altındaki işlemleri uygulayın.
- **DİKKAT:** Devam etmeden önce bilgisayarın kapatıldığından ve güç kablosunun elektrik prizinden çıkarıldığından emin olun.
- **2.** Sürücünün arkasındaki sürücü kablolarını çıkarın veya ortam kartı okuyucusunu söküyorsanız, USB ve 1394 kablolarını aşağıdaki resimlerde gösterildiği gibi sistem kartından çıkarın.
	- **NOT:** Bazı modellerde, ortam kartı okuyucusunda 1394 bağlantı noktası veya kablosu bulunmaz.

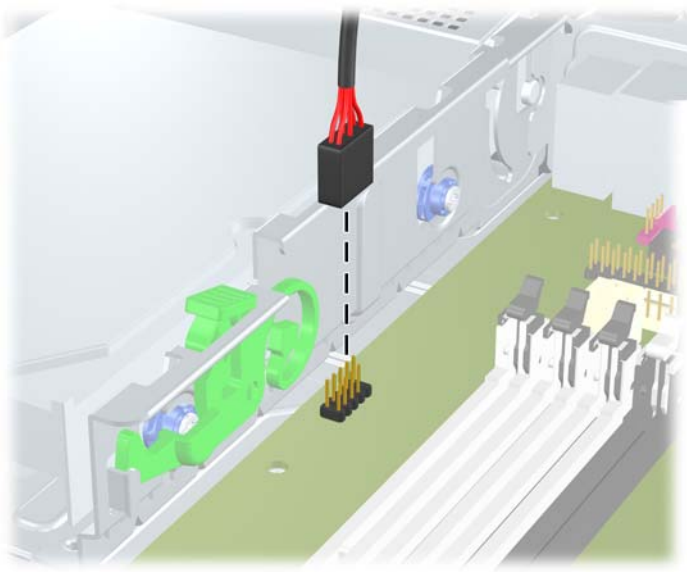

**Şekil 2-29** Ortam Kartı Okuyucusu USB Kablosunu Çıkarma

**Şekil 2-30** Ortam Kartı Okuyucusu 1394 Kablosunu Çıkarma

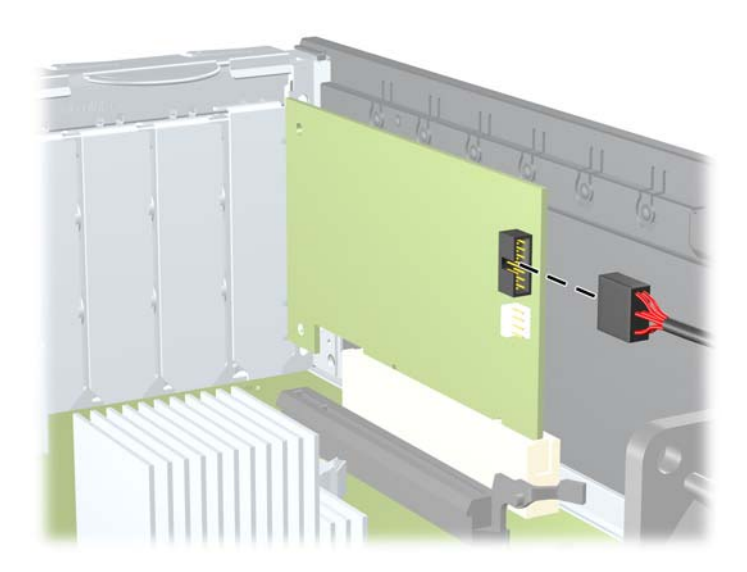

<span id="page-41-0"></span>**3.** Sürücüyü sürücü kafesinden çıkarmak için sürücünün yanındaki yeşil sabitleme düğmesine basın (1). Sürücü sabitleme düğmesine basarken, sürücüyü durana kadar geriye doğru kaydırın ve yukarı kaldırarak sürücü kafesinin dışına çıkarın (2).

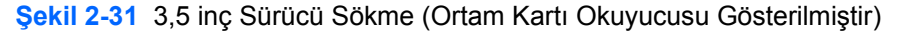

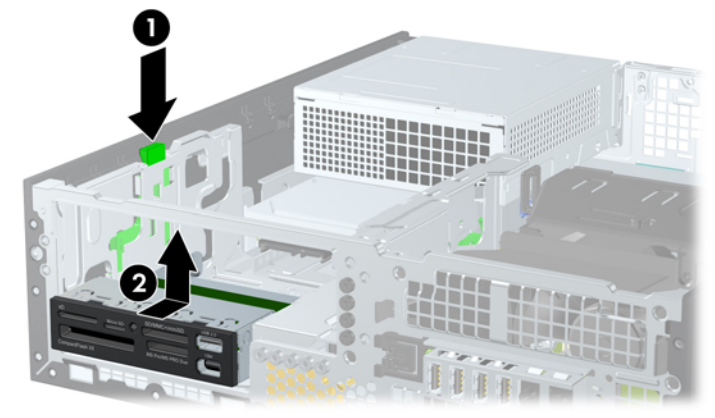

**TOT:** 3,5 inçlik sürücüyü yerine takmak için çıkarma yordamını tersten uygulayın.

3,5 inçlik sürücüyü değiştirirken, eski sürücüdeki dört kılavuz vidayı yeni sürücüye takın.

# **İsteğe Bağlı Sürücüler İçin 3,5 İnçlik Harici Sürücü Yuvası**

3,5 inçlik yuva 5,25 inç sürücünün altına yerleştirilmiştir. 3,5 inçlik yuvaya sürücü takmak için:

- **NOT:** Sürücünün sürücü kafesiyle doğru bir şekilde hizalanması ve yerine tam olarak oturması için kılavuz vidaları takın. HP, ürünle birlikte, kasanın ön tarafında ön çerçevenin altına takılmış harici sürücü yuvaları yedek kılavuz vidalarını (dört adet 6-32 standart vida ve dört adet M3 metrik vida) sağlar. İkincil sabit disk sürücüsü 6-32 standart vidalar kullanır. Birincil sabit disk sürücüsü dışında diğer tüm sürücüler M3 metrik vida kullanır. HP tarafından verilen M3 metrik vidalar siyah, 6-32 standart vidalar ise gümüş renklidir. Kılavuz vidalarının yerleriyle ilgili çizim için bkz. [Sürücüleri Takma ve Çıkarma sayfa 26.](#page-31-0)
	- **1.** 5,25 inç sürücüyü söküp 3,5 inç sürücü yuvasına erişim sağlamak için [Harici 5,25](#page-34-0) İnç Sürücü [Sökme sayfa 29](#page-34-0) başlığı altındaki işlemleri uygulayın.
	- **DİKKAT:** Devam etmeden önce bilgisayarın kapatıldığından ve güç kablosunun elektrik prizinden çıkarıldığından emin olun.
	- **2.** Boş bir sürücü çerçevesiyle örtülü bir yuvaya bir sürücü takıyorsanız, ön çerçeveyi çıkarın, ardından boş çerçeveyi çıkarın. Daha fazla bilgi için, bkz. [Ön Çerçeve Kapaklarını Çıkarma](#page-17-0) [sayfa 12.](#page-17-0)

**3.** Kılavuz vidalarını sürücüde, sürücü yuvasının J-yuvalarına yerleştirin. Ardından sürücüyü bilgisayarın ön kısmına doğru yerine oturana kadar kaydırın.

**Şekil 2-32** İsteğe Bağlı Sürücüler İçin 3,5 inç Harici Sürücü Yuvası (Ortam Kartı Okuyucusu Gösterilmiştir)

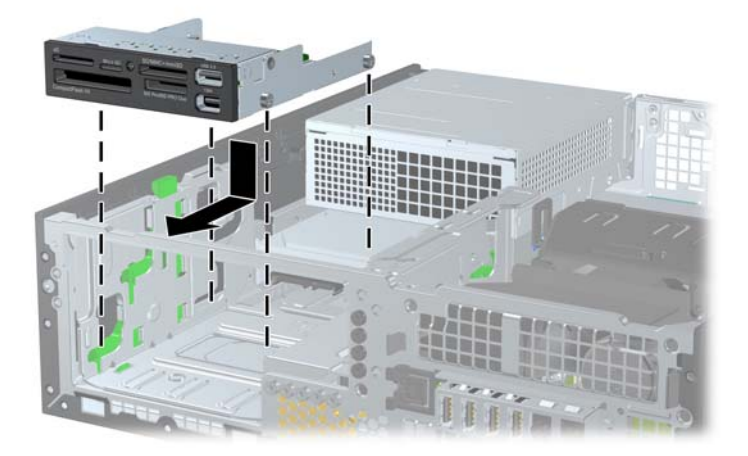

- **4.** Uygun sürücü kablolarını bağlayın:
	- **a.** İkinci bir sabit sürücü bağlıyorsanız, güç ve veri kablolarını sürücünün arkasına bağlayın ve veri kablosunun diğer ucunu sistem kartında bir sonraki boş (sürücü takılmamış) SATA konektörüne, konektörlerin numara sırasını takip ederek bağlayın.
	- **b.** Ortam kartı okuyucu takılıyorsa, USB kablosunu ortam kartı okuyucudan MEDIA etiketli sistem kartı USB konektörüne takın. Ortam kartı okuyucusunda 1394 bağlantı noktası varsa, 1394 kablosunu 1394 PCI kartına bağlayın.
		- **NOT:** Sistem kartı sürücü konektörlerinin gösterildiği çizim için şuraya bakın: [Sistem Kartı](#page-33-0) [Sürücüsü Ba](#page-33-0)ğlantıları sayfa 28
- **5.** 5,25 inç sürücüyü yerine takın.
- **6.** Ön çerçeveyi ve erişim panelini yerine yerleştirin.
- **7.** Bilgisayar bir dayanak üzerindeyse, dayanağı yeniden yerleştirin.
- **8.** Güç kablosunu yeniden takın ve bilgisayarı açın.
- **9.** Erişim paneli çıkarıldığında bağlantısı kesilen tüm güvenlik aygıtlarını kilitleyin.

## <span id="page-43-0"></span>**Birincil 3,5 İnçlik Dahili SATA Sabit Sürücüsünü Çıkarma ve Yeniden Yerleştirme**

**FY NOT:** Sistem, ParalelATA (PATA) sabit sürücülerini desteklemez.

Eski sabit disk sürücüsünü sökmeden önce, verileri yeni sabit disk sürücüsüne aktarabilmeniz için eski sabit disk sürücüsündeki verileri yedeklemeyi unutmayın.

Önceden yüklenen 3,5 inç sabit sürücü güç kaynağının altındadır. Sabit disk sürücüsünü çıkarmak ve değiştirmek için:

- **1.** Bilgisayarın açılmasını önleyen güvenlik aygıtlarını çıkarın/devre dışı bırakın.
- **2.** CD veya USB flash sürücüler gibi tüm çıkarılabilir ortam öğelerini bilgisayardan çıkarın.
- **3.** Bilgisayarı işletim sistemi aracılığıyla kapatın ve sonra harici aygıtları kapatın.
- **4.** Güç kablosunu elektrik prizinden çıkarın ve tüm harici aygıt bağlantılarını kesin.
- **DİKKAT:** Açılış durumu ne olursa olsun, sistem etkin bir AC prizine bağlı olduğu sürece sistem kartında her zaman voltaj olur. Bilgisayarın dahili bileşenlerinin zarar görmesini önlemek için, güç kablosunu güç kaynağından çıkarmalısınız.
- **5.** Bilgisayar bir dayanak üzerindeyse, bilgisayarı dayanaktan kaldırın.
- **6.** Erişim panelini çıkarın.
- **7.** Harici sürücülerin sürücü kafesini dik duruma getirecek şekilde döndürün.

**Şekil 2-33** Sürücü Kafesini Yukarıya Doğru Döndürme

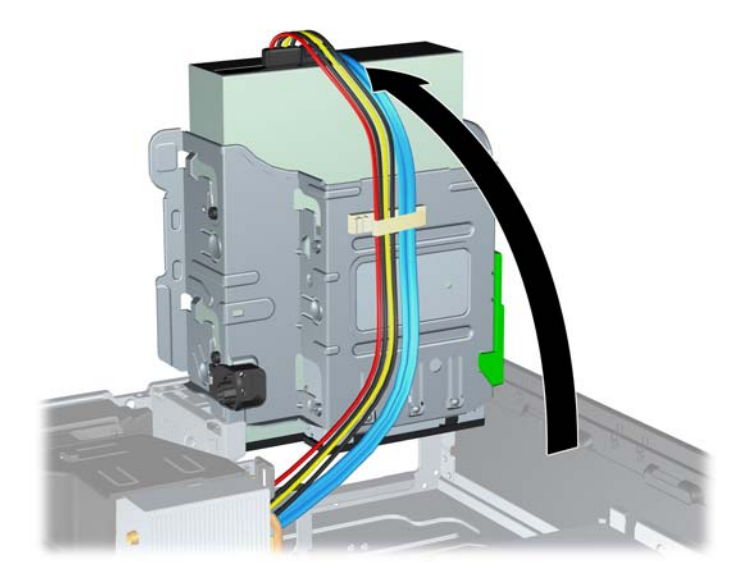

**8.** Güç kaynağını dik konuma getirecek şekilde çevirin. Sabit sürücü güç kaynağının altındadır. **Şekil 2-34** Güç Kaynağını Kaldırma

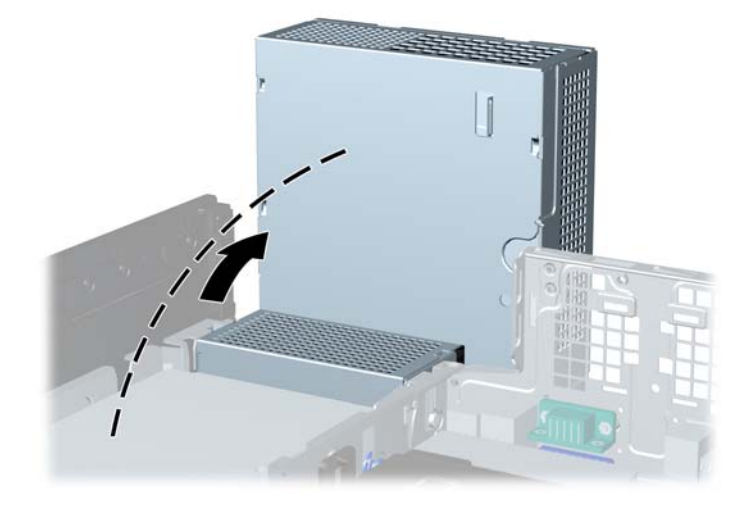

**9.** Güç (1) ve veri (2) kablolarını sabit disk sürücüsünden çıkarın. **Şekil 2-35** Sabit Disk Sürücüsünün Güç Kablosunu ve Veri Kablosunu Sökme

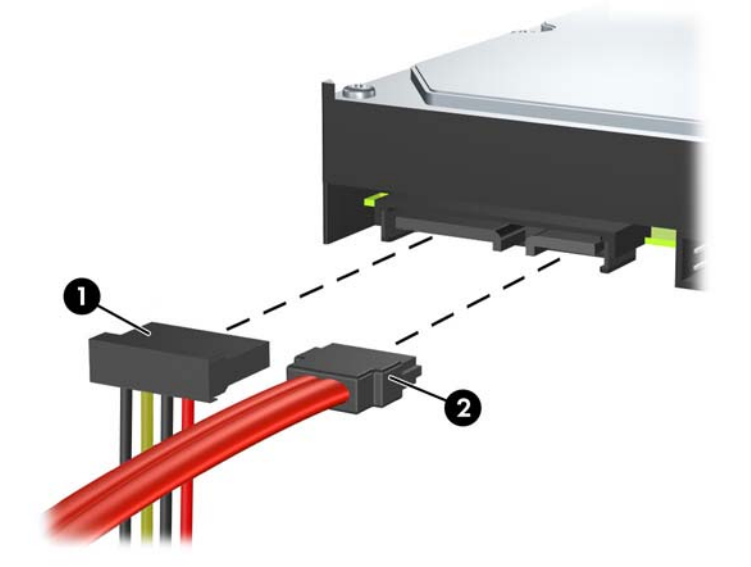

**10.** Sabit disk sürücüsünün yanındaki yeşil mandala bastırın (1). Mandalı basılı tutarken sürücüyü durana kadar ileri doğru kaydırın ve yuvadan yukarı, dışarı kaldırın (2).

**Şekil 2-36** Sabit Disk Sürücüsünü Çıkarma

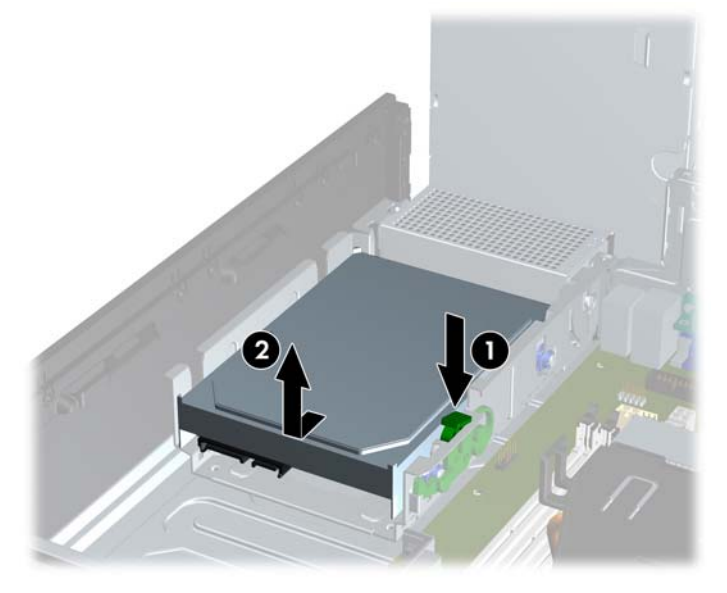

**11.** Sabit disk sürücüsü takmak için gümüş ve mavi renkli yalıtımlı montaj kılavuzu vidalarını eski sabit disk sürücüsünden yeni sabit disk sürücüsüne aktarın.

**Şekil 2-37** Sabit Sürücü Kılavuz Vidaları Takma

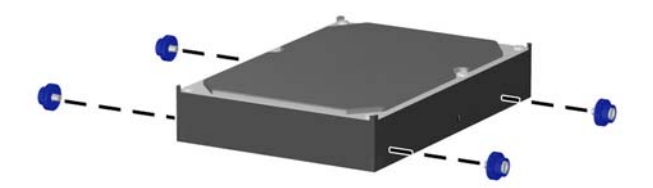

**12.** Kılavuz vidalarını sürücü kafesindeki yuvalarla hizalayıp sabit disk sürücüsünü yuvaya bastırın, ardından sürücüyü yerleşip durana kadar arkaya doğru kaydırın.

**Şekil 2-38** Sabit Disk Sürücüsünü Takma

- **13.** Veri ve güç kablolarını sabit disk sürücüsünün arkasına bağlayın.
- **E** NOT: Birincil sabit sürücüyü takarken, SATA ve güç kablosunu sabit disk sürücüsünün arkasında, kasa çerçevesinin alt tarafındaki kablo kılavuzundan geçirdiğinizden emin olun.

Sistemde tek bir SATA sabit sürücü varsa, sabit sürücü performans sorunlarını engellemek için sabit sürücüyü sistem kartındaki SATA0 etiketli koyu mavi konektöre bağlamalısınız. İkinci bir sabit sürücü ekliyorsanız, sistem kartında bir sonraki kullanılabilir (sürücü takılmamış) SATA konektörüne, aşağıdaki sıraya göre veri kablosunun diğer ucunu bağlayın: SATA0, SATA1, SATA2, SATA3.

- **14.** Harici sürücülerin sürücü kafesini ve güç kaynağını aşağı doğru döndürerek normal konumlarına getirin.
- **15.** Erişim panelini yerine takın.
- **16.** Bilgisayar bir dayanak üzerindeyse, dayanağı yeniden yerleştirin.
- **17.** Güç kablosunu yeniden takın ve bilgisayarı açın.
- **18.** Erişim paneli çıkarıldığında bağlantısı kesilen tüm güvenlik aygıtlarını kilitleyin.

# <span id="page-47-0"></span>**Çıkarılabilir 3,5 İnçlik SATA Sabit Sürücüsünü Çıkarma ve Takma**

Bazı modellerde 5,25 inç harici sürücü yuvasında Çıkarılabilir SATA Basit Disk Sürücüsü Muhafazası vardır. Sabit disk sürücüsü, sürücü yuvasından hızlı ve kolay çıkabilen bir taşıyıcıya yerleştirilmiştir. Taşıyıcıdaki sürücüyü çıkarmak ve değiştirmek için:

- **NOT:** Eski sabit disk sürücüsünü sökmeden önce, verileri yeni sabit disk sürücüsüne aktarabilmeniz için eski sabit disk sürücüsündeki verileri yedeklemeyi unutmayın.
	- **1.** Verilen anahtarla sabit disk sürücü taşıyıcısının kilidini açın ve taşıyıcıyı muhafazadan dışarı kaydırın.
	- **2.** Taşıyıcının arkasından (1) vidayı çıkarıp taşıyıcının üst kapağını (2) kaydırıp çıkarın.

**Şekil 2-39** Taşıyıcı Kapağını Çıkartma

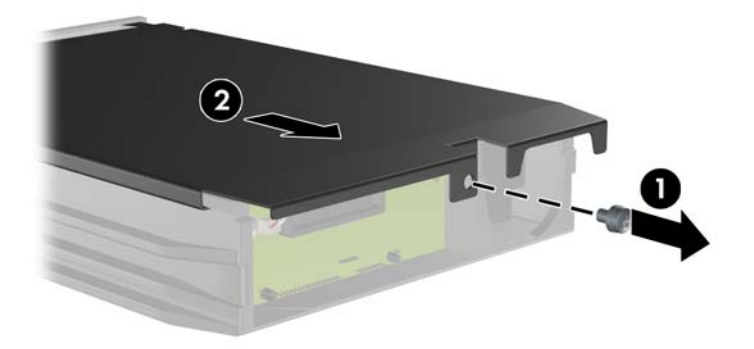

**3.** Isı algılayıcısını sabit disk sürücüsünün üstüne (1) tutturan yapışkan bandı çıkarıp ısı algılayıcısını taşıyıcıdan (2) alın.

**Şekil 2-40** Isı Algılayıcısını Çıkarma

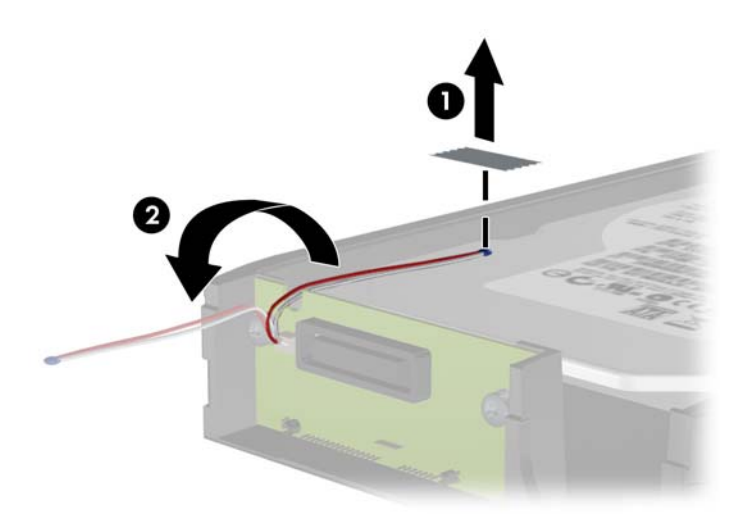

**4.** Sabit sürücü altındaki dört vidayı çıkarın.

**Şekil 2-41** Tespit Vidalarını Çıkarma

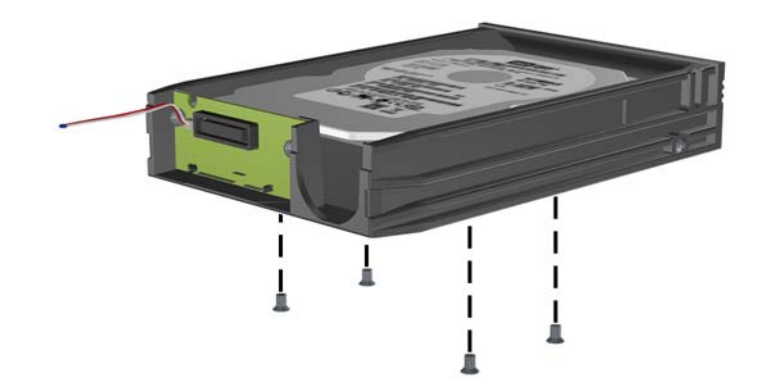

**5.** Sabit sürücüyü geri kaydırıp taşıyıcıdan ayırın ve yukarı kaldırarak taşıyıcıdan dışarı çekin.

**Şekil 2-42** Sabit Disk Sürücüsünü Çıkarma

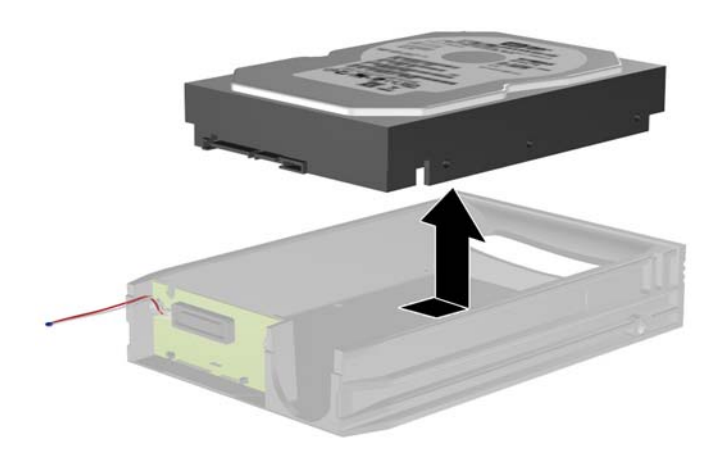

**6.** Yeni sabit disk sürücüsünü taşıyıcıya yerleştirip kaydırın; böylece taşıyıcının devre kartındaki SATA konektörüne oturacaktır. Sabit disk sürücüsündeki konektörün taşıyıcının devre kartındaki konektöre tamamen oturduğundan emin olun.

**Şekil 2-43** Sabit Disk Sürücüsünü Takma

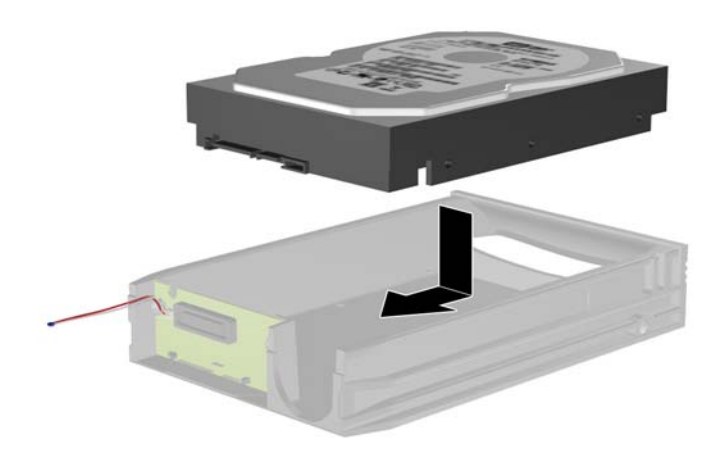

**7.** Sürücüyü sıkıca yerinde tutmak için taşıyıcının altındaki dört vidayı takın.

**Şekil 2-44** Tespit Vidalarını Takma

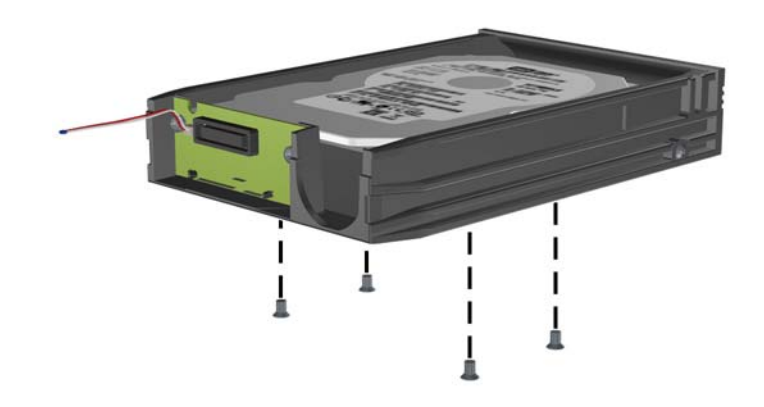

**8.** Isı algılayıcısını sabit disk sürücüsünün üstüne etiketi kapatmayacak şekilde yerleştirin (1) ve ısı sensörünü yapışkan bantla sabit sürücünün üstüne yapıştırın (2).

**Şekil 2-45** Isı Algılayıcısını Yerleştirme

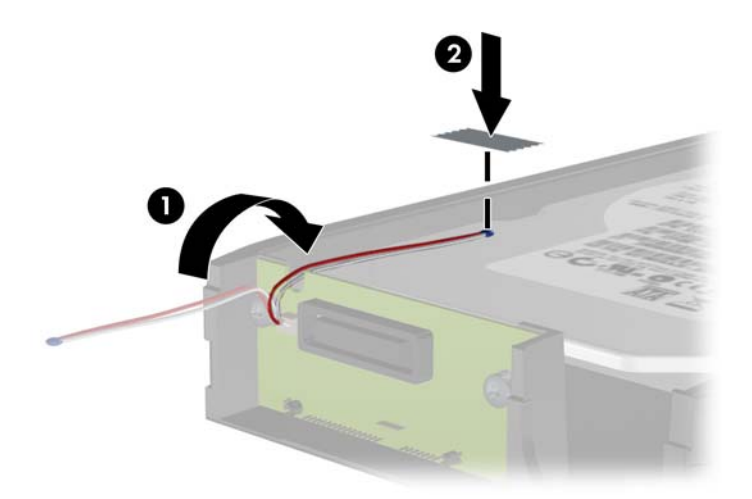

**9.** Taşıyıcının üstündeki kapağı kaydırın (1) ve kapağı yerinde sabitlemek için taşıyıcının arkasına vidaları takın (2).

**Şekil 2-46** Taşıyıcı Kapağını Takma

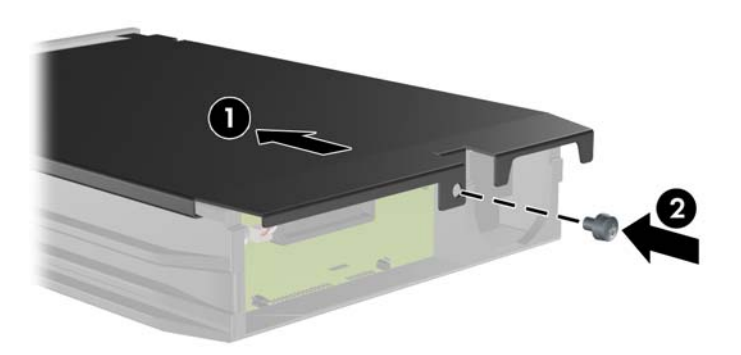

- **10.** Sabit disk sürücüsünü bilgisayardaki muhafazanın içine kaydırın ve verilen anahtarla kilitleyin.
- **T** NOT: Sabit disk sürücüsüne elektrik verilebilmesi için taşıyıcının kilitlenmesi gerekir.

# <span id="page-52-0"></span>**A Özellikler**

Nominal Voltaj Aralığı (STD PS)

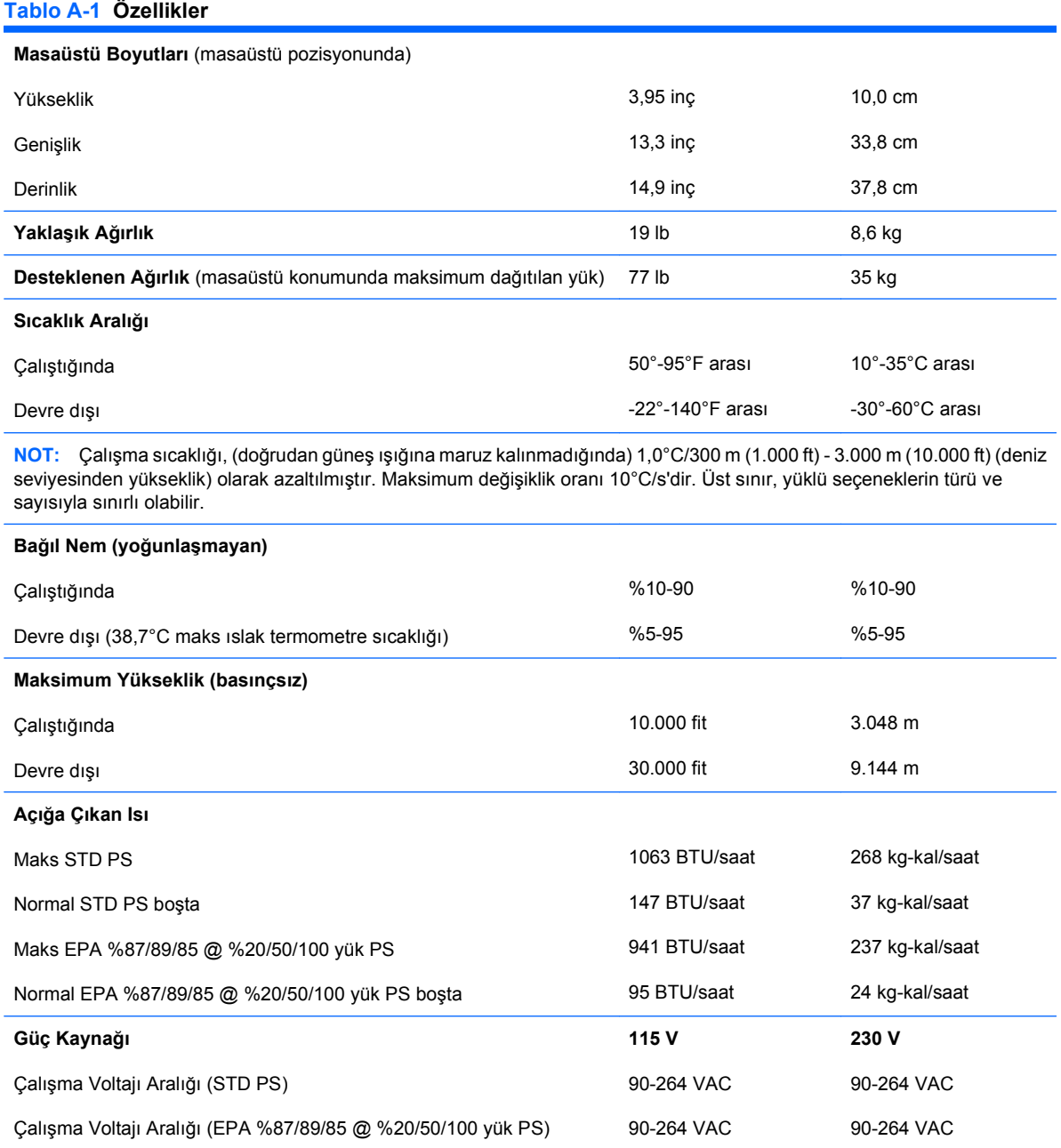

100-240 VAC

100-240 VAC

#### **Tablo A-1 Özellikler (devam)**

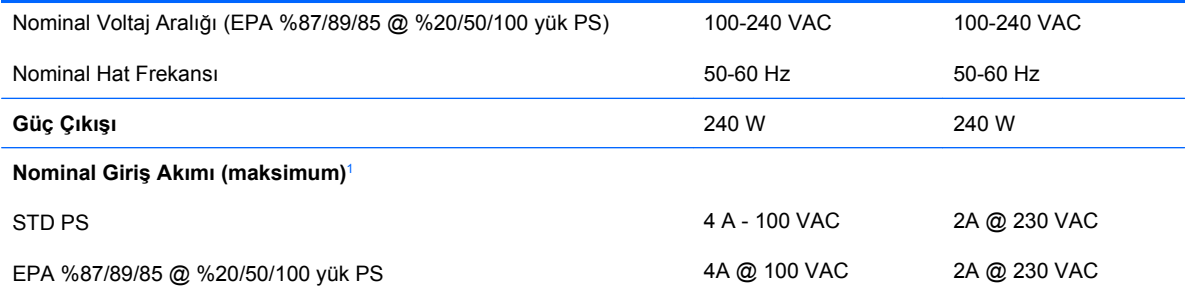

<sup>1</sup> Bu sistem, aktif güç faktörü düzeltilmiş bir güç kaynağı kullanmaktadır. Bu şekilde sistem, Avrupa Birliği ülkelerinde kullanım için şart koşulan CE işareti gereksinimlerini yerine getirmiş olur. Aktif güç faktörü düzeltilmiş güç kaynağının, giriş voltaj aralığı seçme anahtarı gerektirmeme avantajı da vardır.

# <span id="page-54-0"></span>**B Pil Değiştirme**

Bilgisayarla birlikte gelen pil gerçek zamanlı saat için enerji sağlar. Pili değiştirirken, bilgisayarınıza ilk başta takılan pile eşdeğer bir pil kullanın. Bilgisayarda 3 voltluk lityum yassı pil bulunur.

**UYARI!** Bilgisayarda dahili lityum manganez dioksit pil bulunur. Pil doğru kullanılmadığında yanma ve yanıklara neden olma riski söz konusudur. Bedensel zarar görme riskini azaltmak için:

Pili yeniden şarj etmeye çalışmayın.

60°C'nin (140°F) üzerinde sıcaklığa maruz bırakmayın.

Pili parçalamayın, ezmeyin, delmeyin, kısa devre yaptırmayın veya su ya da ateşin etkisinde bırakmayın.

Pili, yalnızca bu ürün için üretilen HP yedek piliyle değiştirin.

**DİKKAT:** Pil değiştirilmeden önce bilgisayar CMOS ayarlarının yedeklenmesi önemlidir. Pil çıkarıldığında veya değiştirildiğinde CMOS ayarı silinir. CMOS ayarlarını yedekleme hakkında daha fazla bilgi için Computer Setup (F10) Yardımcı Programı Kılavuzu'na bakın.

Statik elektrik bilgisayarın elektronik bileşenlerine veya isteğe bağlı donatılarına hasar verebilir. Bu yordamlara başlamadan önce, bir süre topraklanmış metal nesneye dokunarak statik elektriğinizi boşalttığınızdan emin olun.

**E** NOT: Lityum pilin ömrü, bilgisayar fişinin akım taşıyan bir AC duvar prizine takılmasıyla uzatılabilir. Lityum pil yalnızca bilgisayar AC gücüne bağlı OLMADIĞINDA kullanılabilir.

HP, müşterilerin kullanılan elektronik donanım, HP orijinal yazdırma kartuşları ve yeniden şarj edilebilir pilleri geri dönüşüme vermelerini önerir. Geri dönüştürme programları hakkında daha fazla bilgi için, <http://www.hp.com/recycle>adresine gidin.

- **1.** Bilgisayarın açılmasını önleyen güvenlik aygıtlarını çıkarın/devre dışı bırakın.
- **2.** CD veya USB flash sürücüler gibi tüm çıkarılabilir ortam öğelerini bilgisayardan çıkarın.
- **3.** Bilgisayarı işletim sistemi aracılığıyla kapatın ve sonra harici aygıtları kapatın.
- **4.** Güç kablosunu elektrik prizinden çıkarın ve tüm harici aygıt bağlantılarını kesin.
- **DİKKAT:** Açılış durumu ne olursa olsun, sistem etkin bir AC prizine bağlı olduğu sürece sistem kartında her zaman voltaj olur. Bilgisayarın dahili bileşenlerinin zarar görmesini önlemek için, güç kablosunu güç kaynağından çıkarmalısınız.
- **5.** Bilgisayar bir dayanak üzerindeyse, bilgisayarı dayanaktan kaldırın.
- **6.** Erişim panelini çıkarın.
- **7.** Sistem kartında pilin ve pil tutucusunun yerini belirleyin.
- **NOT:** Bazı bilgisayar modellerinde, pile ulaşmak için dahili bir bileşeni çıkarmak gerekebilir.
- **8.** Sistem kartındaki pil tutucusunun türüne bağlı olarak, pili değiştirmek için aşağıdaki yönergeleri uygulayın.

**Tür 1**

**a.** Pili yuvasından dışarı çıkarın.

**Şekil B-1** Yassı Pili Çıkarma (Tür 1)

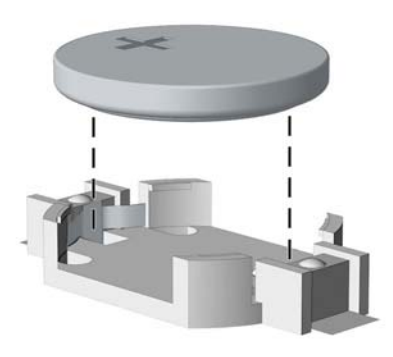

**b.** Yedek pili artı kutbu yukarı gelecek şekilde yerine yerleştirin. Pil yuvası otomatik olarak pili doğru konumda sabitler.

#### **Tür 2**

- **a.** Pili tutucusundan çıkarmak için pilin bir kenarının üstüne doğru genişleyen metal kelepçeyi çıkarın. Pil yukarı doğru kalktığında çekerek çıkarın (1).
- **b.** Yeni pili takmak için, takılacak pilin bir kenarını, artı kutbu yukarı gelecek şekilde tutma ucunun altından geçirin. Kelepçe pilin diğer kenarına oturana kadar diğer kenarı aşağı doğru itin (2).

**Şekil B-2** Yassı Pili Çıkarma ve Değiştirme (Tür 2)

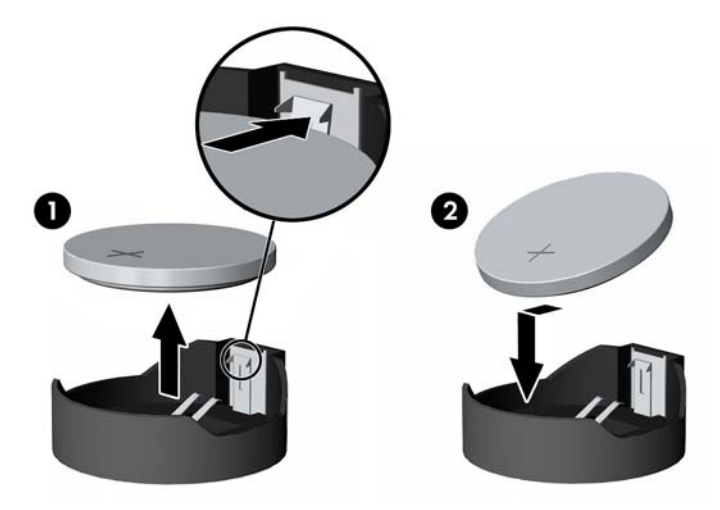

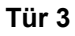

**a.** Pili yerinde tutan klipi (1) geri çekin ve pili (2) çıkarın.

**b.** Yeni pili yerleştirin ve klipi yerine geri takın.

**Şekil B-3** Yassı Pili Çıkarma (Tür 3)

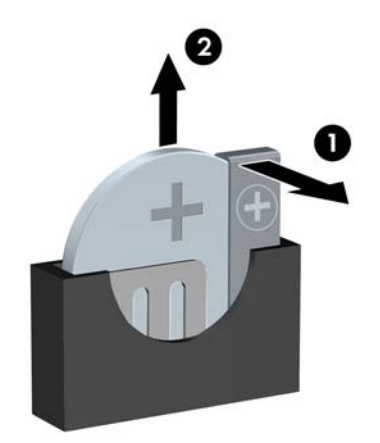

- $\mathbb{B}^n$  **NOT:** Pil değiştirildikten sonra, bu yordamı tamamlamak için aşağıdaki adımları uygulayın.
- **9.** Erişim panelini yerine takın.
- **10.** Bilgisayar bir dayanak üzerindeyse, dayanağı yeniden yerleştirin.
- **11.** Bilgisayar güç kablosu fişini prize takın ve bilgisayarı açın.
- **12.** Computer Setup'ı kullanarak tarih ve zamanı, parolanızı ayarlayın ve diğer özel sistem ayarlarınızı yapın. Computer Setup (F10) Yardımcı Programı Kılavuzu'na bakın.
- **13.** Erişim paneli çıkarıldığında bağlantısı kesilen tüm güvenlik aygıtlarını kilitleyin.

# <span id="page-57-0"></span>**C Harici Güvenlik Aygıtları**

**NOT:** Veri güvenliği özellikleri hakkında bilgi için <http://www.hp.com> adresindeki HP ProtectTools Security Manager Kılavuzu (bazı modellerde) ile Computer Setup (F10) Yardımcı Program Kılavuzu ve Masaüstü Yönetim Kılavuzu'na bakın.

# **Güvenlik Kilidi Takma**

Aşağıda ve sonraki sayfalarda gösterilen emniyet kilitleri, bilgisayarın kilitlenmesi için kullanılabilir.

# **Kablo Kilidi**

**Şekil C-1** Kablo Kilidi Takma

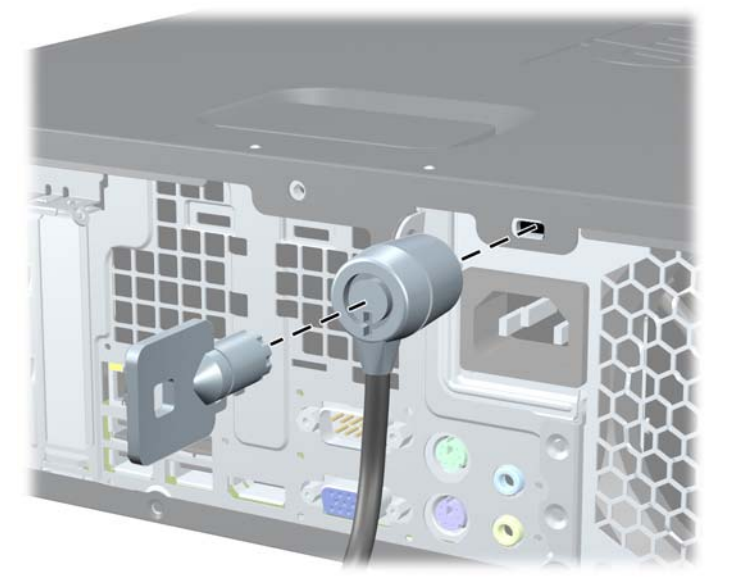

# <span id="page-58-0"></span>**Asma Kilit**

## **Şekil C-2** Asma Kilidin Takılması

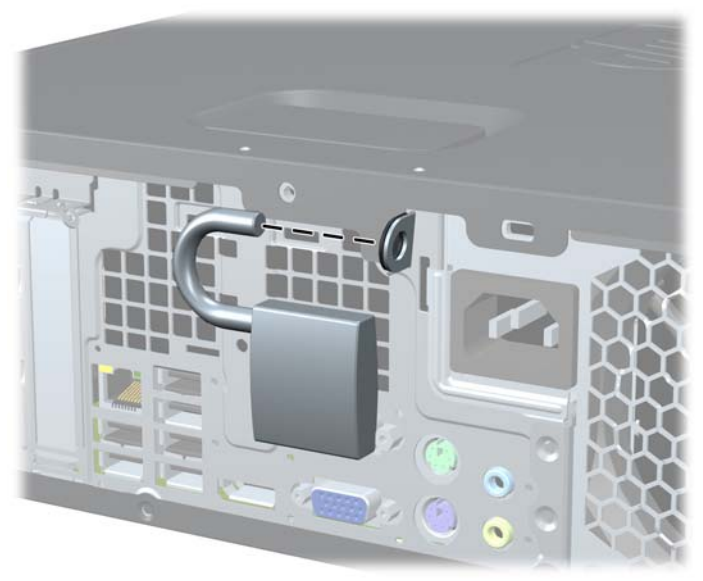

## <span id="page-59-0"></span>**HP Business PC Güvenlik Kilidi**

**1.** Sabit bir nesnenin çevresine dolayarak güvenlik kablosunu bağlayın.

**Şekil C-3** Kabloyu Sabit Bir Nesneye Sarma

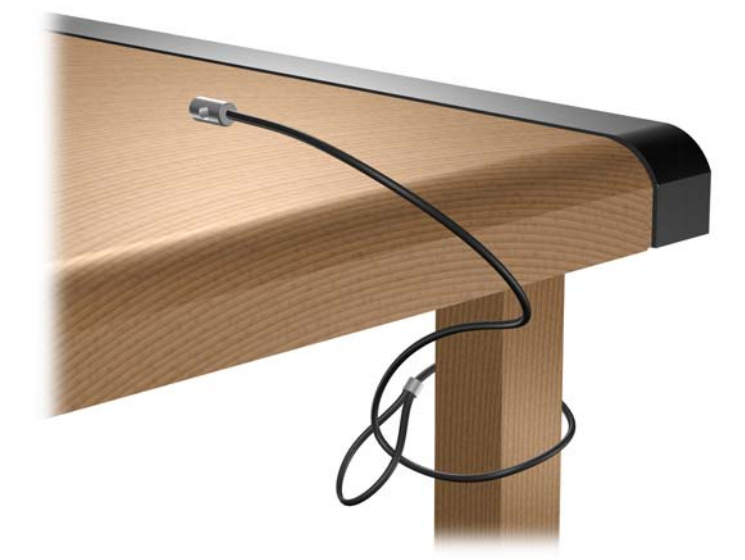

**2.** Klavye ve fare kablolarını kilitten geçirin.

**Şekil C-4** Klavye ve Fare Kablolarını Kilitten Geçirme

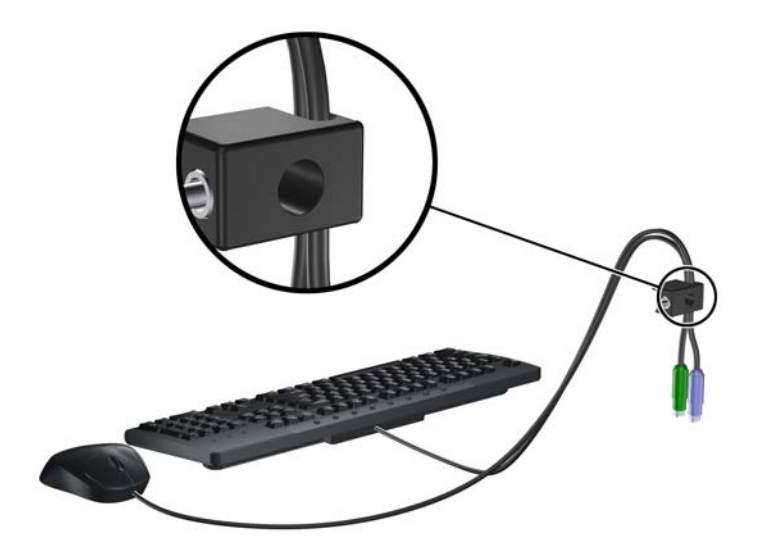

**3.** Kilidi kasaya verilen vidayı kullanarak vidalayın.

**Şekil C-5** Kilidi Kasaya Takma

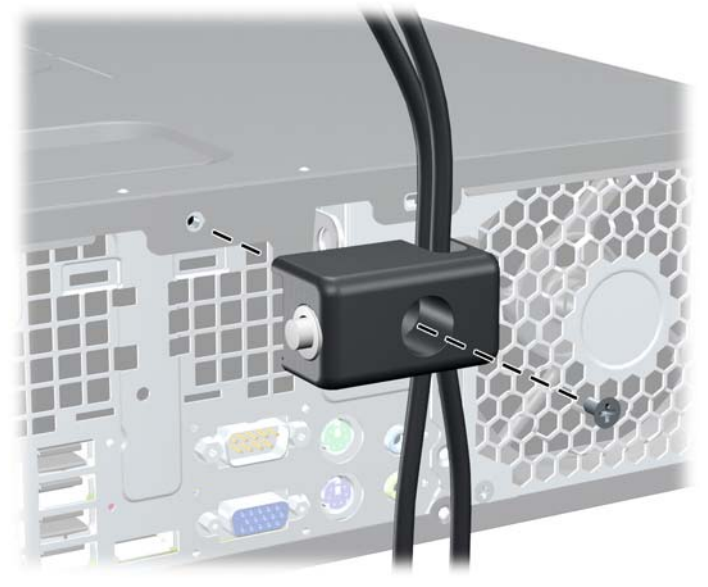

**4.** Güvenlik kablosunun fişli ucunu kilide sokun (1) ve kilidi kapatmak için düğmeye bastırın (2). Kilidi açmak için verilen anahtarı kullanın.

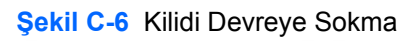

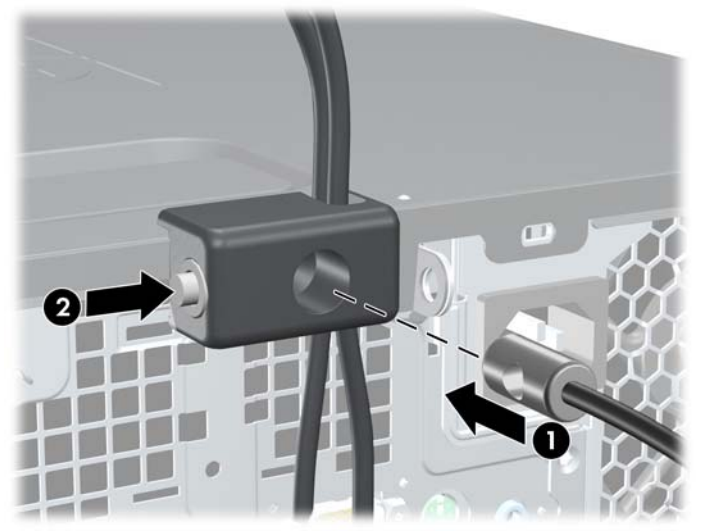

# <span id="page-61-0"></span>**Ön Çerçeve Güvenliği**

Ön çerçeve HP tarafından verilen bir sabitleme vidası takılarak yerine kilitlenebilir. Sabitleme vidasını takmak için:

- **1.** Bilgisayarın açılmasını önleyen güvenlik aygıtlarını çıkarın/devre dışı bırakın.
- **2.** CD veya USB flash sürücüler gibi tüm çıkarılabilir ortam öğelerini bilgisayardan çıkarın.
- **3.** Bilgisayarı işletim sistemi aracılığıyla kapatın ve sonra harici aygıtları kapatın.
- **4.** Güç kablosunu elektrik prizinden çıkarın ve tüm harici aygıt bağlantılarını kesin.
- **DİKKAT:** Açılış durumu ne olursa olsun, sistem etkin bir AC prizine bağlı olduğu sürece sistem kartında her zaman voltaj olur. Bilgisayarın dahili bileşenlerinin zarar görmesini önlemek için, güç kablosunu güç kaynağından çıkarmalısınız.
- **5.** Bilgisayar bir dayanak üzerindeyse, bilgisayarı dayanaktan kaldırın.
- **6.** Erişim panelini ve ön çerçeveyi çıkarın.
- **7.** Kasanın ön tarafında, çerçevenin arkasında bulunan beş gümüş renkli 6-32 standart vidadan birini çıkarın.

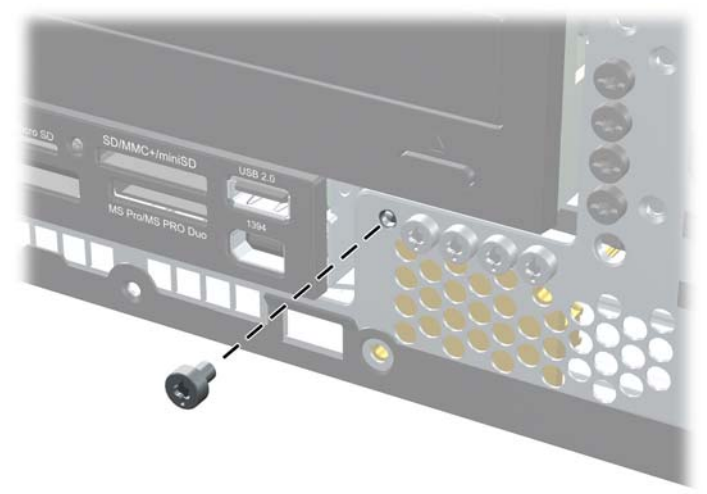

**Şekil C-7** Ön Çerçeve Sabitleme Vidasının Alınması

**8.** Ön çerçeveyi yerine takın.

**9.** Ön çerçeveyi yerine sabitlemek için, sabitleme vidasını ön çerçeve orta serbest bırakma tırnağının bitişiğine takın.

**Şekil C-8** Ön Çerçeve Güvenlik Vidasını Takma

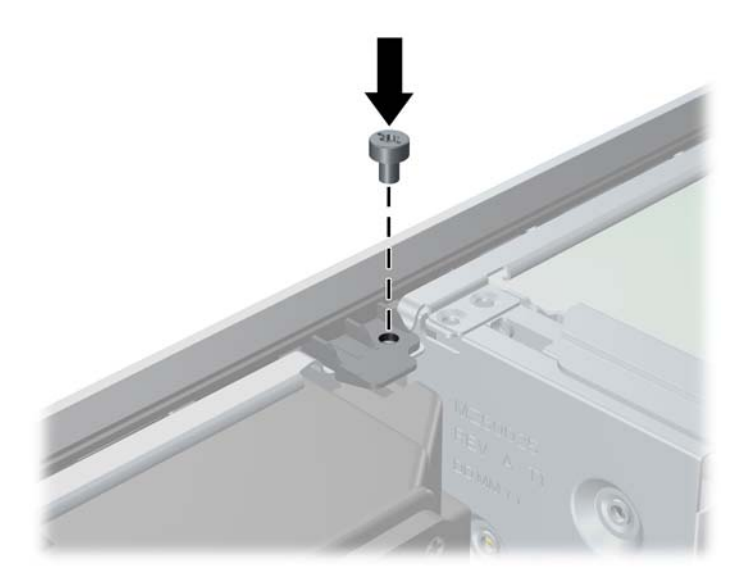

- **10.** Erişim panelini yerine takın.
- **11.** Bilgisayar bir dayanak üzerindeyse, dayanağı yeniden yerleştirin.
- **12.** Güç kablosunu yeniden takın ve bilgisayarı açın.
- **13.** Erişim paneli çıkarıldığında bağlantısı kesilen tüm güvenlik aygıtlarını kilitleyin.

# <span id="page-63-0"></span>**D Elektrostatik Deşarj**

Parmaktan veya başka bir iletkenden statik enerji boşalması, sistem kartına veya diğer statik duyarlı aygıtlara zarar verebilir. Bu tür zararlar aygıtın kullanım ömrünü kısaltabilir.

# **Elektrostatik Hasarı Önleme**

Elektrostatik hasarı önlemek için aşağıdaki önlemlere uymaya özen gösterin:

- Ürünleri statik korumalı kutularda taşıyarak veya saklayarak el temasını önleyin.
- Elektrostatik duyarlı parçaları statik olmayan iş istasyonlarına gelene kadar paketlerinde saklayın.
- Parçaları kutularından çıkarmadan önce topraklanmış bir yüzeye koyun.
- İğnelere ve devrelere dokunmaktan kaçının.
- Statik duyarlı bir bileşene veya bileşenlere dokunmadan önce mutlaka topraklanmış olun.

# **Topraklama Yöntemleri**

Çeşitli topraklama yöntemleri vardır. Elektrostatiğe karşı duyarlı parçaları ellemeden veya monte etmeden önce aşağıdaki yöntemlerden birini veya birkaçını uygulayın:

- Topraklama kablosuyla bir topraklanmış iş istasyonuna veya bilgisayarın kasasına bağlı bir bilek bandı kullanın. Bilek bantları, topraklama kablolarında en az 1 megaohm % +/- 10 dirençli esnek bantlardır. Doğru topraklama sağlamak için, bandı derinize iyice sarın.
- Ayakta durarak çalışılan iş istasyonlarında ayak bileği bantları, ayak parmağı bantları veya bot bantları kullanın. İletken zeminler veya elektriği iletebilecek zemin kaplamaları üzerinde dururken iki ayağınıza da bant takın.
- İletken alan servis araçlarını kullanın.
- Katlanabilir statik dağıtıcı çalışma kaplamasını içeren taşınabilir alan servis setini kullanın.

Topraklama için önerilen donatılardan hiçbirine sahip değilseniz, yetkili bir HP bayisine, satıcısına veya servis sağlayıcısına başvurun.

**EX NOT:** Statik elektrik hakkında daha fazla bilgi almak için yetkili bir HP bayisine, satıcısına veya servis sağlayıcısına başvurun.

# <span id="page-64-0"></span>**E Bilgisayar Çalıştırma Yönergeleri, Düzenli Bakım ve Taşıma Hazırlığı**

# **Bilgisayar Çalıştırma Yönergeleri ve Düzenli Bakım**

Bilgisayar ve monitörünüzü doğru şekilde kurmak ve bakımını yapmak için aşağıdaki yönergeleri uygulayın:

- Bilgisayarı aşırı nem, doğrudan güneş ışığı ve aşırı sıcak veya soğuktan koruyun.
- Bilgisayarı sağlam ve düz bir yüzeyde çalıştırın. Bilgisayarın hava çıkışı olan tüm kenarlarında ve monitörün üstünde hava akımını sağlamak için 10,2 cm (4 inç) genişliğinde açıklık bırakın.
- Havalandırma deliklerini veya hava giriş yerlerini engelleyerek bilgisayara ulaşan hava akımını sınırlandırmayın. Klavyeyi, klavye ayakları indirilmiş şekilde, doğrudan masaüstü biriminin önüne koymayın; bu durumda da hava akımını engellemiş olacaktır.
- Bilgisayarı kesinlikle erişim paneli veya genişletme kartı yuvası kapakları çıkarılmış olarak çalıştırmayın.
- Bilgisayarları birbirinin üstüne veya birbirlerinden çıkan sıcak havaya maruz kalacak kadar yakın bir konuma yerleştirmeyin.
- Bilgisayar ayrı bir muhafaza içinde kullanılacaksa, muhafaza için hava giriş ve çıkış yerleri olmalıdır ve yukarıda belirtilen çalıştırma yönergeleri aynen uygulanmalıdır.
- Sıvıları bilgisayar ve klavyeden uzak tutun.
- Ekran üzerindeki havalandırma deliklerini hiçbir maddeyle örtmeyin.
- İşletim sisteminin veya diğer yazılımların güç yönetim işlevlerini (askıya alma modları dahil) yükleyin veya etkinleştirin.
- Aşağıdakilerden birini yapmadan önce bilgisayarı kapatın:
	- Gerektiğinde bilgisayarın dış yüzeyini yumuşak, nemli bir bezle silin. Temizlik malzemeleri kaplamanın rengini soldurabilir veya zarar verebilir.
	- Ara sıra bilgisayarın hava akımı olan tüm kenarlarındaki hava deliklerini temizleyin. Kumaş tiftiği, toz ve diğer yabancı maddeler delikleri tıkayıp hava akımını kısıtlar.

# <span id="page-65-0"></span>**Optik Disk Sürücüsü Önlemleri**

Optik disk sürücüsünü çalıştırırken veya temizlerken aşağıdaki kurallara uymaya özen gösterin.

## **Kullanım**

- Çalışma sırasında sürücüyü hareket ettirmeyin. Bu, okuma işlemi sırasında arızalara neden olabilir.
- Sürücüyü ani sıcaklık değişimlerine maruz bırakmayın; birimin içinde buğulanma oluşabilir. Sürücü açıkken sıcaklık aniden değişirse, gücü kapatmadan önce en az bir saat bekleyin. Birimi hemen kullanırsanız, okuma sırasında arızalar oluşabilir.
- Sürücüyü fazla nemli, aşırı sıcak veya soğuk, mekanik titreşim olan veya doğrudan güneş ışığı alan bir yerde bulundurmayın.

## **Temizleme**

- Paneli ve denetim öğelerini yumuşak, kuru bezle veya hafif bir temizleme sıvısıyla ıslatılmış yumuşak bezle temizleyin. Temizleme sıvılarını doğrudan birimin üstüne püskürtmeyin.
- Kaplamaya zarar verebilecek alkol veya benzen gibi çözücüler kullanmayın.

## **Güvenlik**

Eğer bir nesne veya sıvı sürücüye düşer ya da dökülürse, hemen bilgisayarın fişini çekin ve yetkili bir HP servis sağlayıcısına kontrol ettirin.

# **Taşıma Hazırlığı**

Bilgisayarı taşımaya hazırlanırken bu önerileri yerine getirin:

- **1.** Sabit sürücü dosyalarını, PD disklere, teyplere, CD'lere veya USB flash sürücülerine yedekleyin. Depolama veya taşıma sırasında yedekleme ortamının elektriksel veya manyetik etkilere maruz kalmadığından emin olun.
- **F** NOT: Sistem gücü kapatıldığında, sabit disk sürücüsü otomatik olarak kapatılır.
- **2.** Çıkarılabilir tüm ortamları çıkarın ve saklayın.
- **3.** Bilgisayarı ve harici aygıtları kapatın.
- **4.** Güç kablosunu önce elektrik prizinden, ardından bilgisayardan çıkarın.
- **5.** Sistem bileşenlerini ve harici aygıt bağlantılarını önce güç kaynaklarından, sonra bilgisayardan ayırın.
- **T** NOT: Bilgisayarı taşımadan önce tüm kartların yerine oturduğundan ve kart yuvalarına sabitlendiğinden emin olun.
- **6.** Sistem bileşenlerini ve harici aygıtları özgün paket kutularına veya koruyacak yeterli ambalaj malzemesine sahip benzeri bir pakete yerleştirin.

# <span id="page-66-0"></span>**Dizin**

## **A**

ağ konektörü [4](#page-9-0) arka panel bileşenleri [4](#page-9-0)

## **B**

bellek özellikleri [15](#page-20-0) takma [15](#page-20-0) yuvaları yerleştirme [16](#page-21-0) bilgisayar özellikler [47](#page-52-0) bilgisayar çalıştırma yönergeleri [59](#page-64-0) bilgisayar erişim paneli çıkarma [9](#page-14-0) yerine takma [10](#page-15-0)

## **Ç**

çıkarılabilir sabit disk sürücüsü yerine takma [42](#page-47-0) çıkarma bilgisayar erişim paneli [9](#page-14-0) genişletme kartı [20](#page-25-0) genişletme yuvası kapağı [21](#page-26-0) ön çerçeve [11](#page-16-0) ön çerçeve kapakları [12](#page-17-0) PCI Express kartı [23](#page-28-0) PCI kartı [22](#page-27-0) pil [49](#page-54-0) sabit disk sürücüsü [38](#page-43-0)

## **D**

DIMM. Bkz. bellek

### **E**

ekran konektörü DisplayPort [4](#page-9-0) VGA [4](#page-9-0) elektrostatik deşarj, zarar görmesini engelleme [58](#page-63-0)

erişim paneli kilitleme ve kilidi kaldırma [52](#page-57-0) erişim panelinin kilidini açma [52](#page-57-0)

### **F**

fare konektörü [4](#page-9-0)

### **G**

genişletme kartı çıkarma [20](#page-25-0) takma [20](#page-25-0) yuva konumları [20](#page-25-0) genişletme yuvası kapağı çıkarma [21](#page-26-0) yerine takma [23](#page-28-0) güç kaynağı [47](#page-52-0) güvenlik asma kilit [53](#page-58-0) HP Business PC Güvenlik Kilidi [54](#page-59-0) kablo kilidi [52](#page-57-0) ön çerçeve [56](#page-61-0)

## **H**

hat çıkış konektörü [4](#page-9-0) hat giriş konektörü [4](#page-9-0) havalandırma yönergeleri [59](#page-64-0)

## **K**

kasa yönü [14](#page-19-0) kılavuz vidalar [26](#page-31-0) kilitler asma kilit [53](#page-58-0) HP Business PC Güvenlik Kilidi [54](#page-59-0) kablo kilidi [52](#page-57-0) ön çerçeve [56](#page-61-0) klavye bileşenler [5](#page-10-0) konektör [4](#page-9-0)

kulaklık konektörü [2](#page-7-0)

## **M**

mikrofon konektörü [2](#page-7-0)

## **O**

optik disk sürücüsü önlemler [60](#page-65-0) sökme [29](#page-34-0) takma [31](#page-36-0) temizleme [60](#page-65-0) ortam kartı okuyucu özellikler [3](#page-8-0) ortam kartı okuyucusu sökme [34](#page-39-0) takma [36](#page-41-0)

## **Ö**

ön çerçeve çıkarma [11](#page-16-0) güvenlik [56](#page-61-0) kapakları çıkarma [12](#page-17-0) yerine takma [13](#page-18-0) ön panel bileşenleri [2](#page-7-0) özellikler bilgisayar [47](#page-52-0) özellikleri bellek [15](#page-20-0)

## **P**

PCI Express kartı [20,](#page-25-0) [23](#page-28-0) PCI kartı [20](#page-25-0), [22](#page-27-0) pil değiştirme [49](#page-54-0)

## **S**

sabit disk sürücüsü çıkarma [38](#page-43-0) ikincil takma [36](#page-41-0) takma [38](#page-43-0) seri konektör [4](#page-9-0)

seri numarası konumu [7](#page-12-0) ses konektörleri [2,](#page-7-0) [4](#page-9-0) sistem kartı sürücüsü bağlantıları [28](#page-33-0) sökme optik disk sürücüsü [29](#page-34-0) ortam kartı okuyucusu [34](#page-39-0) sürücü kablolarını takma [26](#page-31-0) sürücüler kabloları takma [26](#page-31-0) konumlar [25](#page-30-0) takma [26](#page-31-0)

### **T**

takma bellek [15](#page-20-0) çıkarılabilir sabit disk sürücüsü [42](#page-47-0) genişletme kartı [20](#page-25-0) güvenlik kilitleri [52](#page-57-0) kılavuz vidalar [26](#page-31-0) optik disk sürücüsü [31](#page-36-0) ortam kartı okuyucusu [36](#page-41-0) pil [49](#page-54-0) sabit disk sürücüsü [38](#page-43-0) sürücü kabloları [26](#page-31-0) takma yönergeleri [8](#page-13-0) taşıma hazırlığı [60](#page-65-0)

### **U**

USB bağlantı noktaları arka panel [4](#page-9-0) ön panel [2](#page-7-0)

### **Ü**

ürün kimliği konumu [7](#page-12-0)

#### **W**

Windows Logo tuşu [6](#page-11-0)